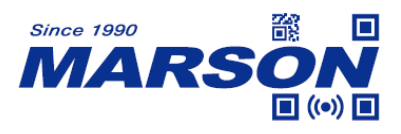

# **MT82Ag Scan Engine User's Manual**

Version 1.9 DATE: 2023/05/11

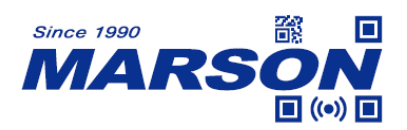

## **Table of Content**

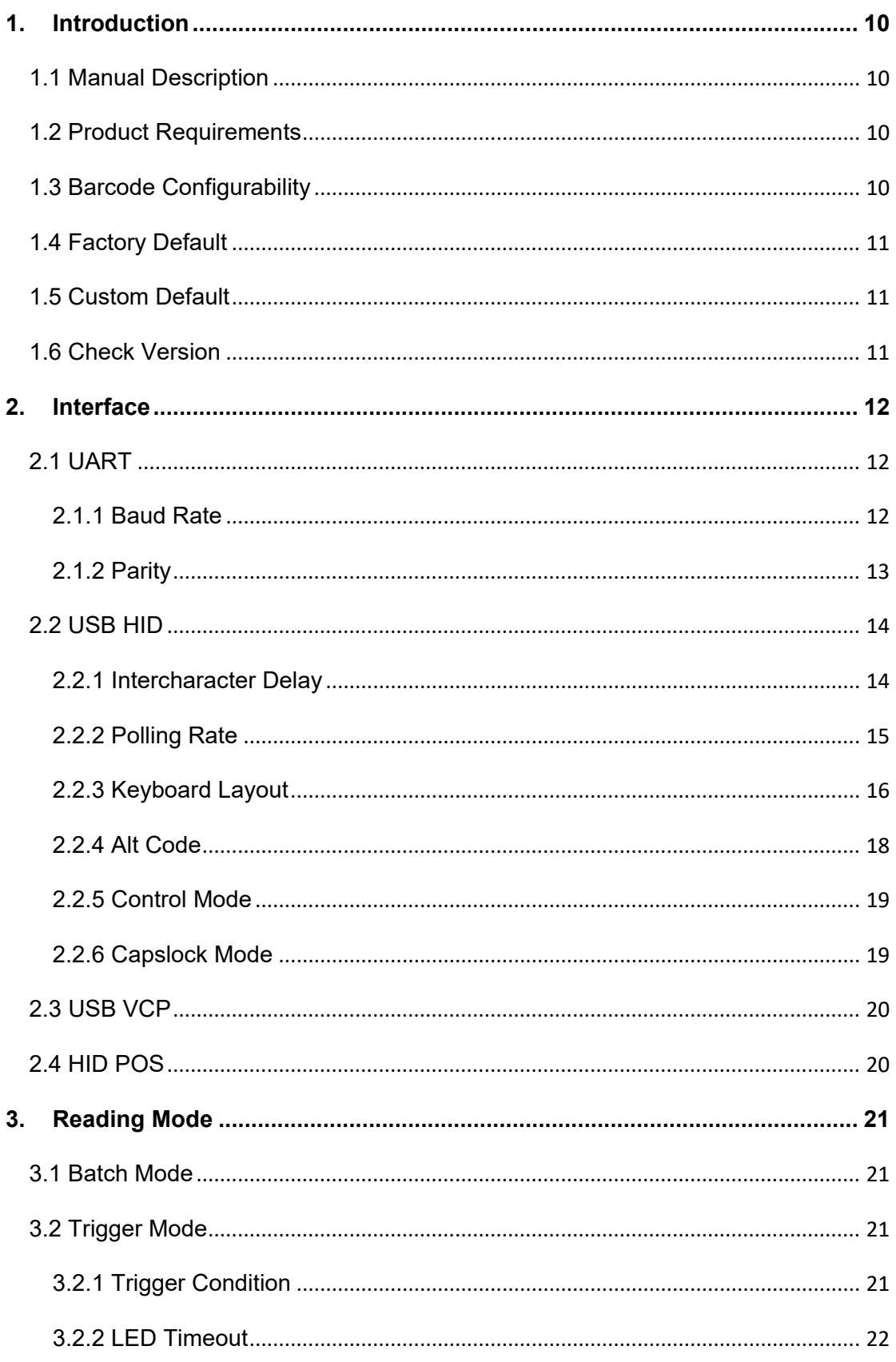

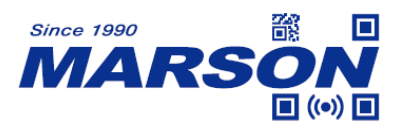

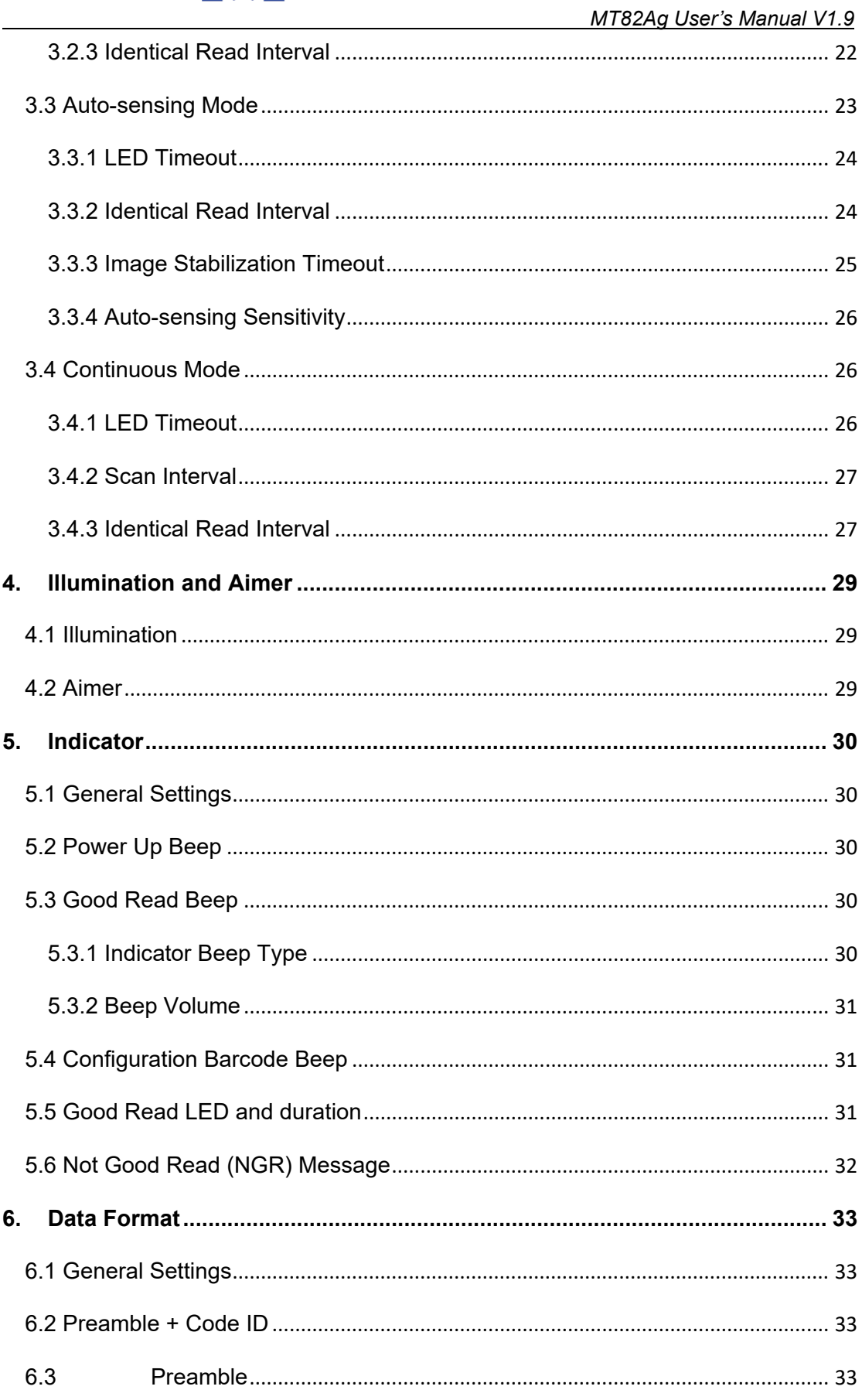

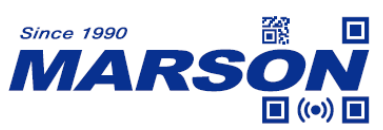

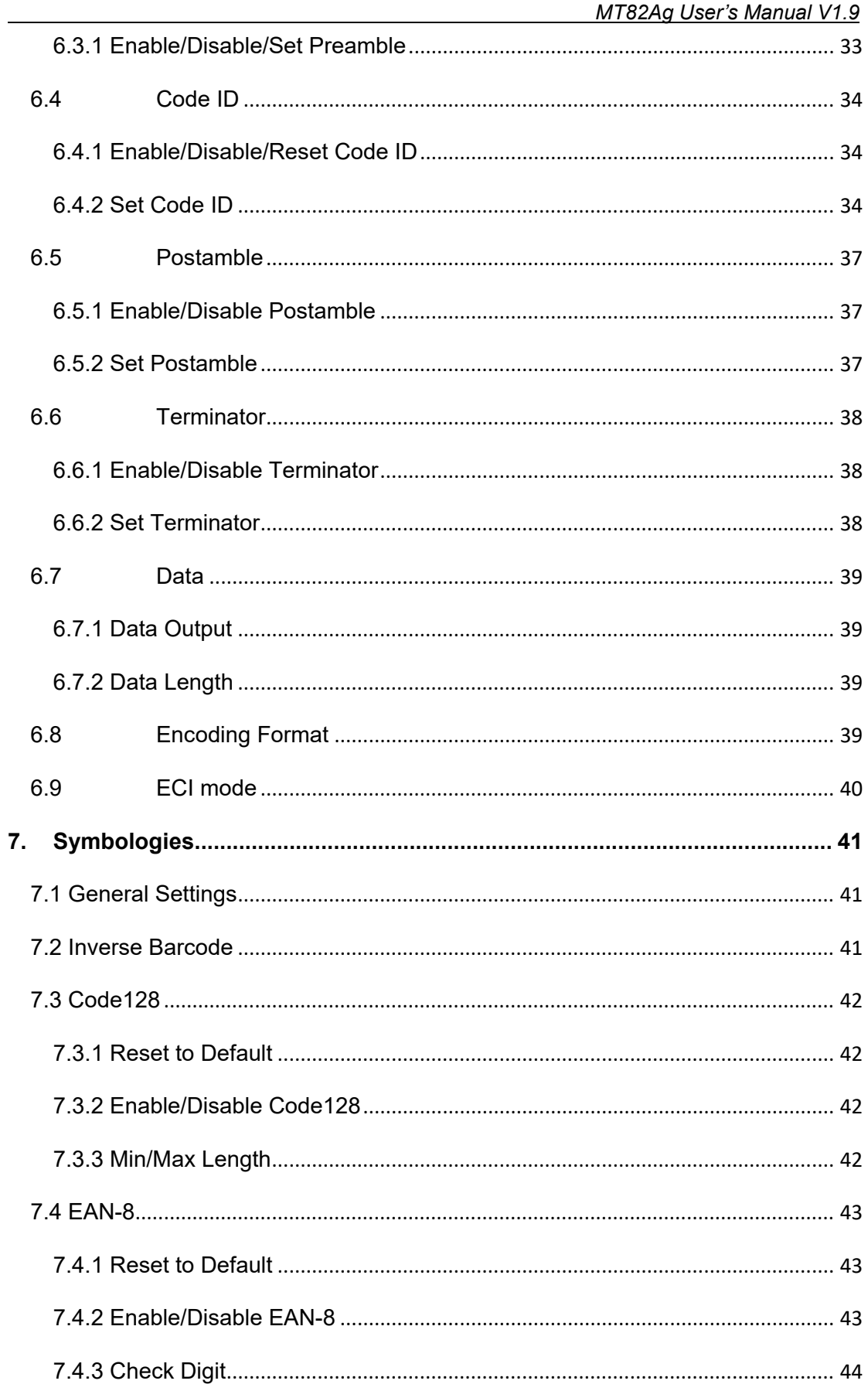

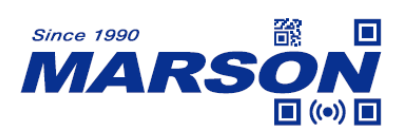

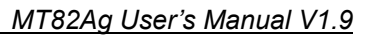

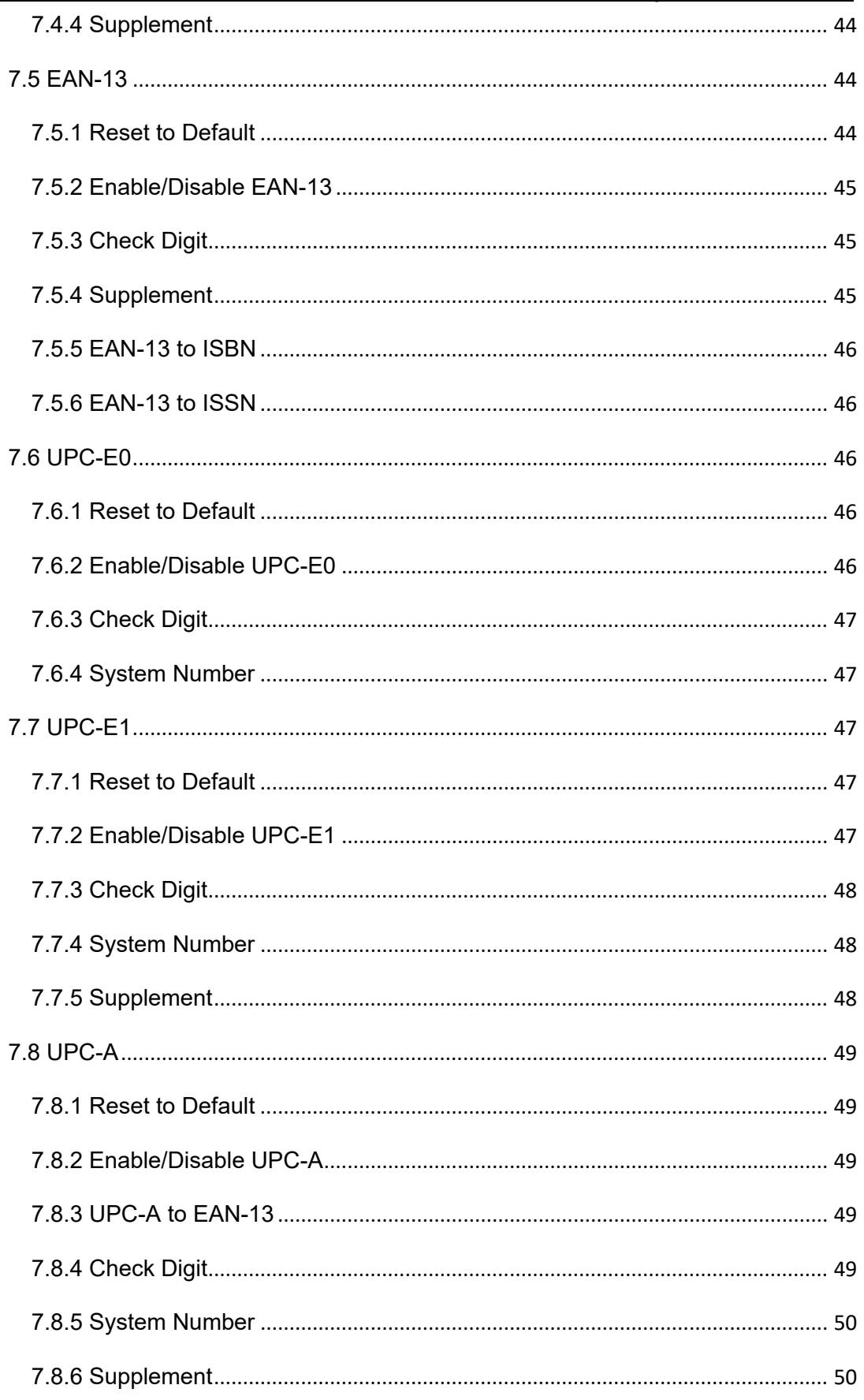

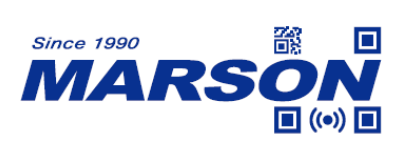

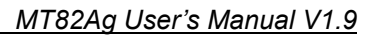

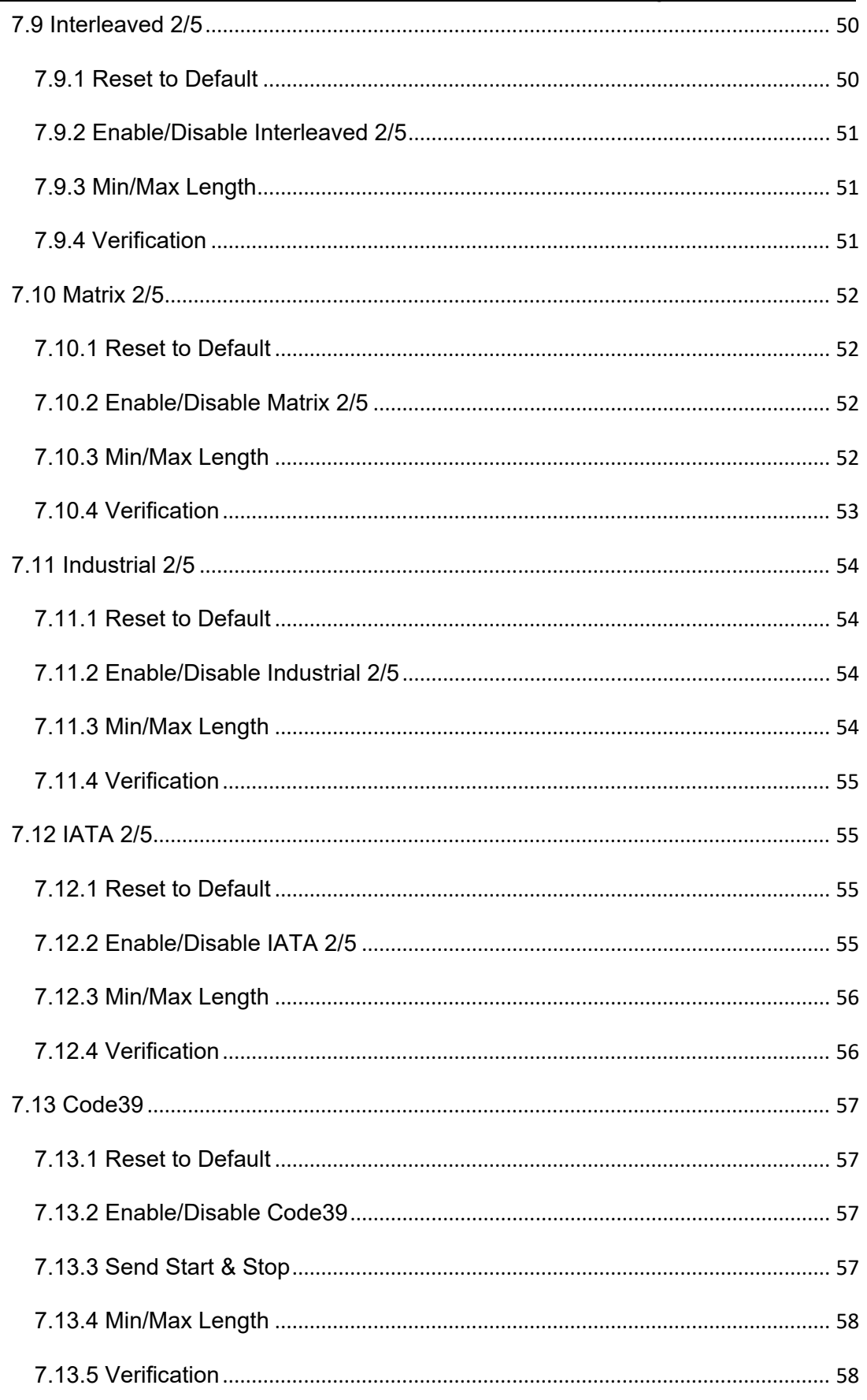

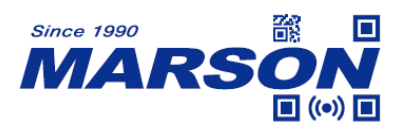

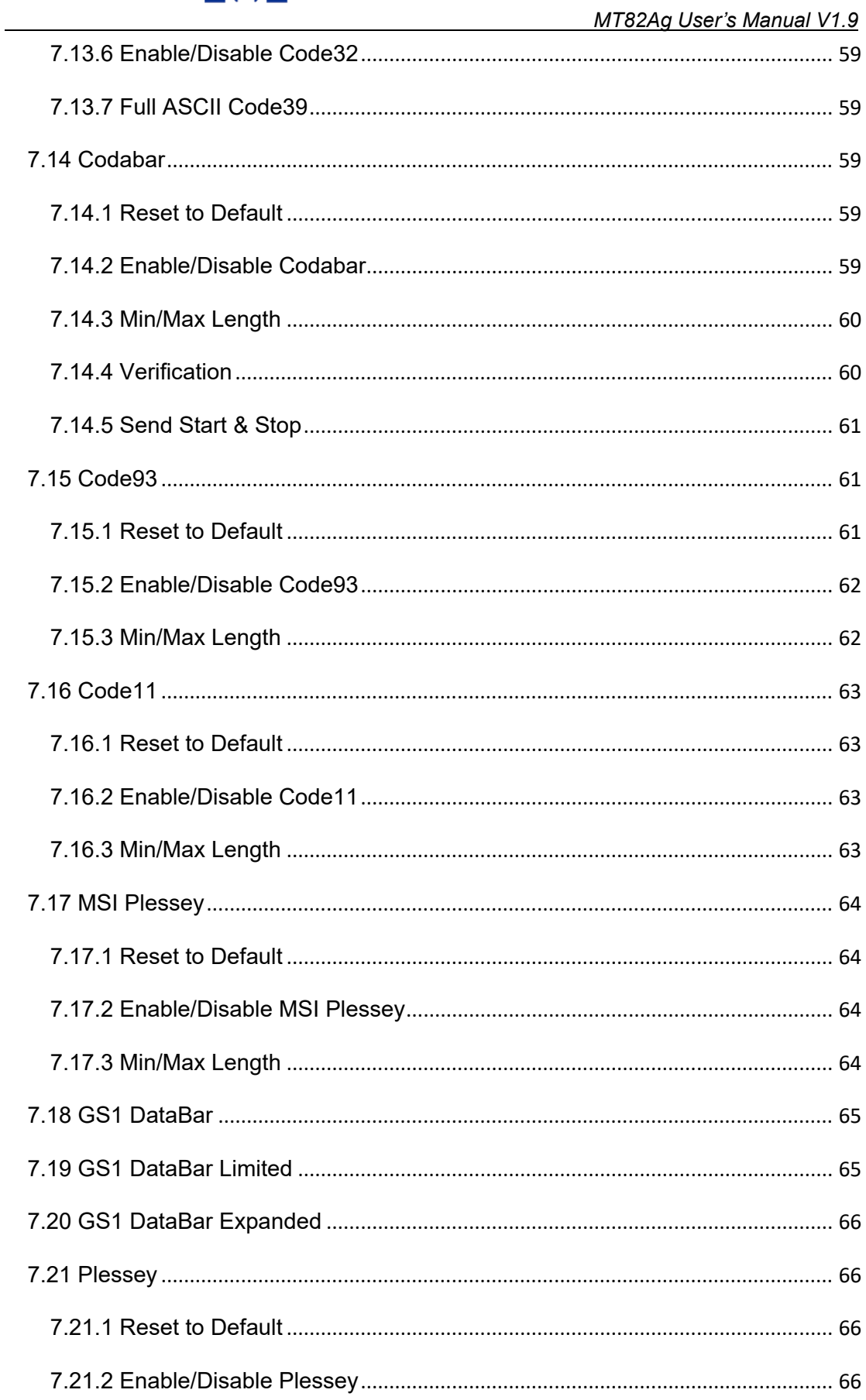

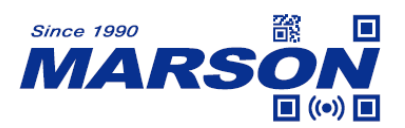

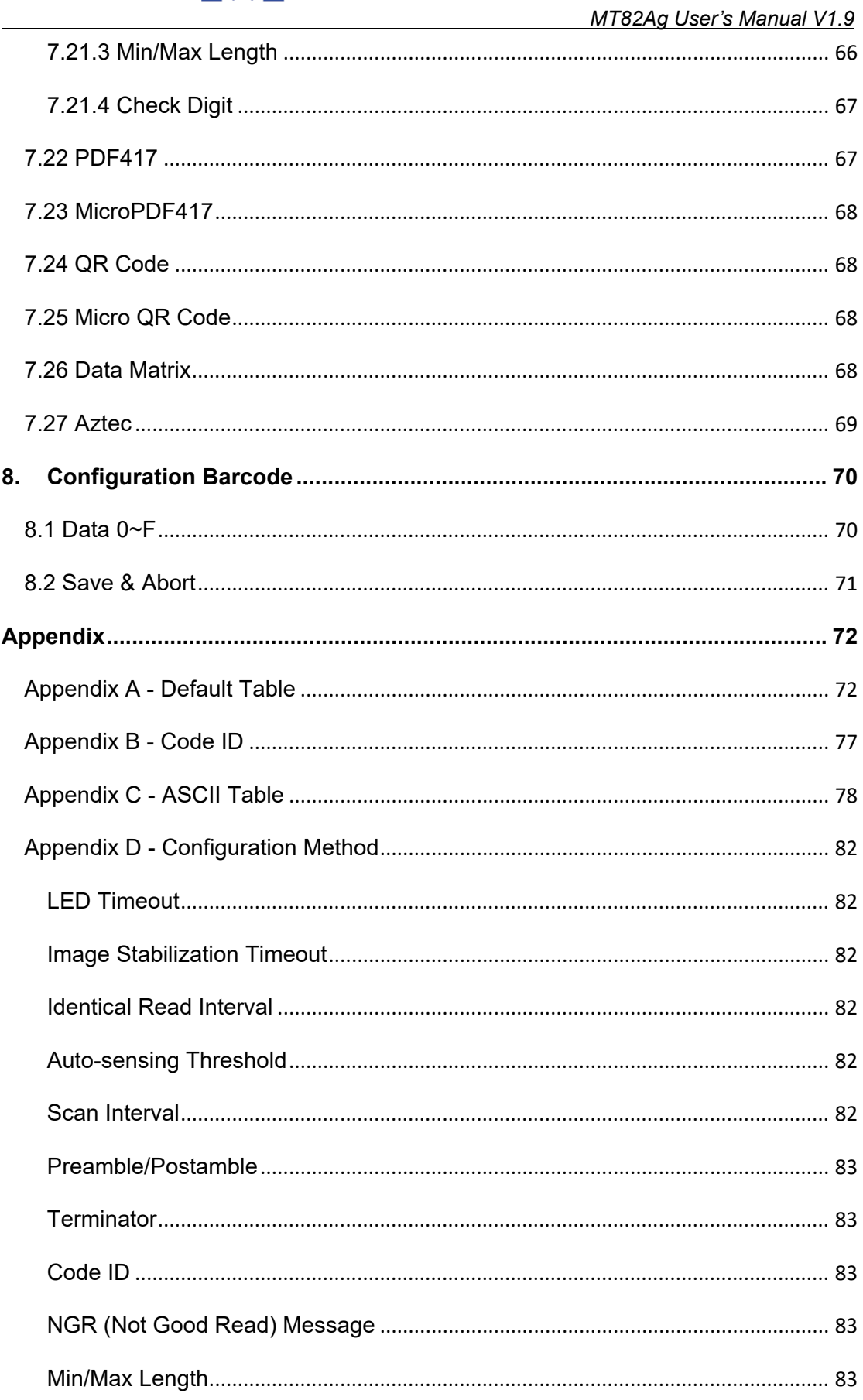

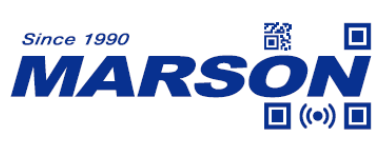

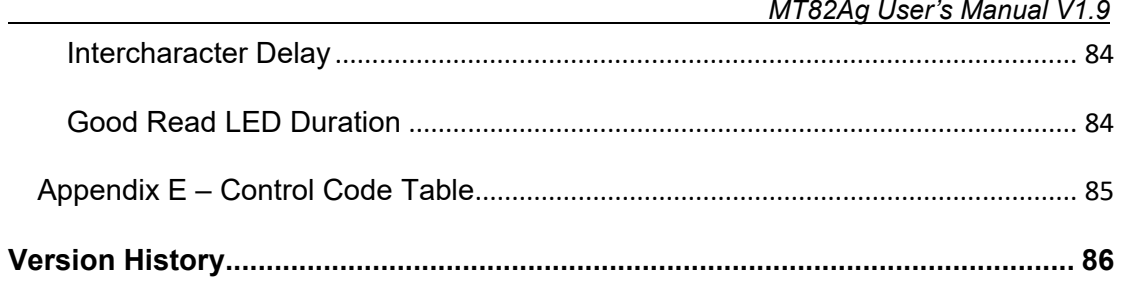

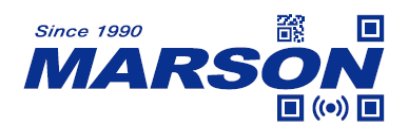

## <span id="page-9-0"></span>**1. Introduction**

#### <span id="page-9-1"></span>**1.1 Manual Description**

This user's manual mainly provides instruction on configuring MT82Ag. By scanning the configuration barcodes in this manual, you can change MT82Ag's interface, reading mode, data format and so on. The appendix lists the default configurations of MT82Ag. In most cases, user can use MT82Ag without further configuration.

## <span id="page-9-2"></span>**1.2 Product Requirements**

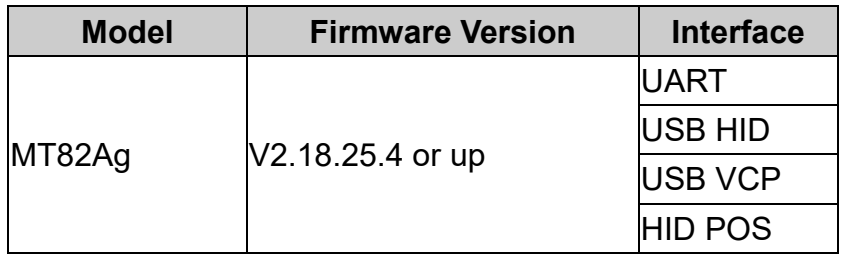

## <span id="page-9-3"></span>**1.3 Barcode Configurability**

Scanning below configuration barcodes will allow/prohibit user to change settings by scanning configuration barcodes in this manual.

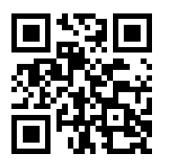

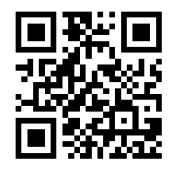

**Enable Barcode Configurability\* Disable Barcode Configurability**

Scanning below configuration barcodes will allow/prohibit configuration barcode data output.

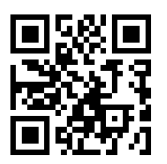

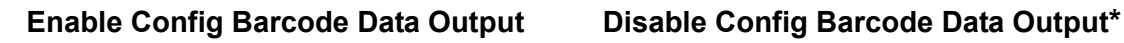

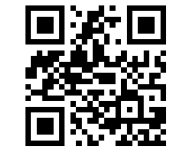

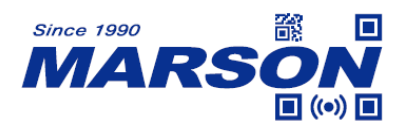

## <span id="page-10-0"></span>**1.4 Factory Default**

Scanning below configuration barcode will reset all parameters to factory default settings (the ones with \* asterisk mark)

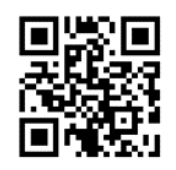

#### **Factory Default**

## <span id="page-10-1"></span>**1.5 Custom Default**

You can create your own custom default. Scan **Save Custom Default** configuration barcode below and all the current settings of MT82Ag will be saved to your custom default, overwriting, if any, the previous one. Scan **Custom Default** to reset MT82Ag to the custom default settings.

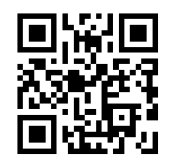

**Save Custom Default Custom Default** 

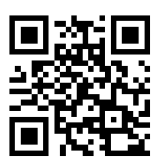

## <span id="page-10-2"></span>**1.6 Check Version**

To check firmware version, please scan below configuration barcode.

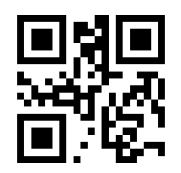

**Check Version**

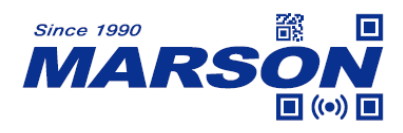

## <span id="page-11-0"></span>**2. Interface**

MT82Ag provides UART serial interface and multiple USB interfaces to communicate with the host. Through communication interface, it is possible to receive barcode data and send command to control MT82Ag at the same time.

## <span id="page-11-1"></span>**2.1 UART**

Scanning below configuration barcode will set MT82Ag to UART interface, which is based on TTL level signals. For RS232 communication, a conversion circuit must be added externally.

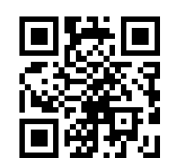

**UART**

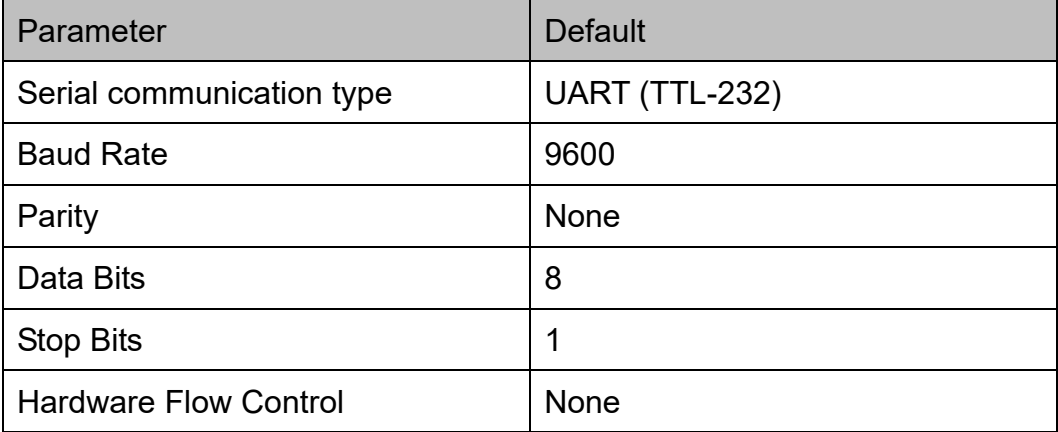

## <span id="page-11-2"></span>**2.1.1 Baud Rate**

The unit of Baud Rate is bps (bits per second); below are available options:

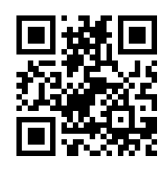

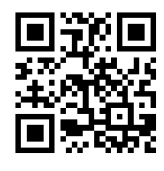

**1200 2400**

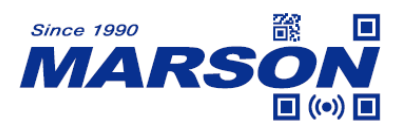

:67 F

 *MT82Ag User's Manual V1.9*

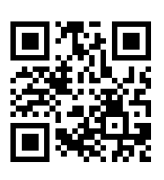

**4800 9600\***

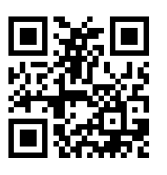

**14400 19200**

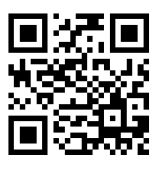

**38400 57600**

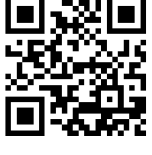

**115200** 

## <span id="page-12-0"></span>**2.1.2 Parity**

Three parity options are available:

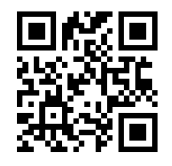

**None\* Odd**

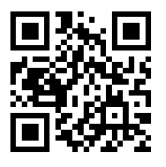

**Even** 

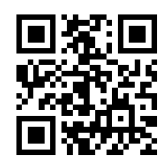

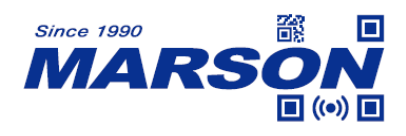

## <span id="page-13-0"></span>**2.2 USB HID**

Scanning below configuration barcode will set MT82Ag to USB HID interface, in which MT82Ag becomes an HID keyboard device.

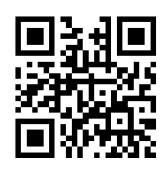

**USB HID\***

## <span id="page-13-1"></span>**2.2.1 Intercharacter Delay**

Intercharacter delay is the time interval between the release of last key and the pressing of the next key. The configurable range is from 0 to 75ms; default is 2ms. Please refer to Appendix D for configuration method of **Set Intercharacter Delay**.

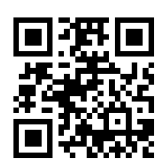

**2ms\* 0ms**

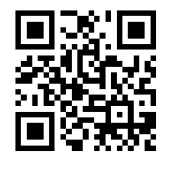

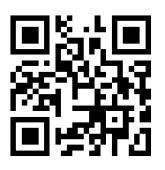

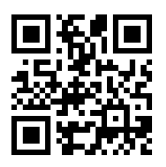

**5ms 10ms**

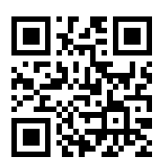

**Set Intercharacter Delay**

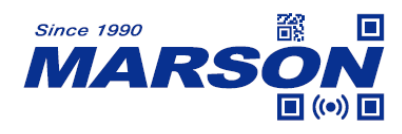

## <span id="page-14-0"></span>**2.2.2 Polling Rate**

The smaller the value, the faster MT82Ag sends characters to the host. If the host loses characters, please increase polling rate.

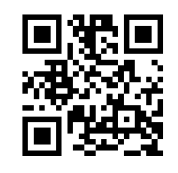

**1ms\* 2ms**

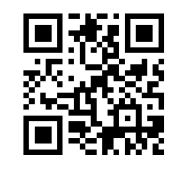

**3ms 4ms**

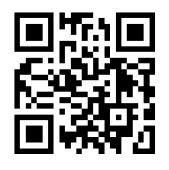

**5ms 6ms**

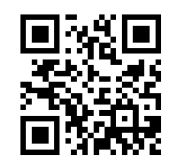

**7ms** 8ms

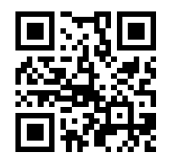

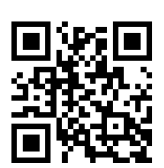

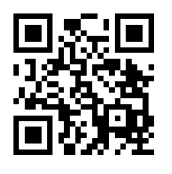

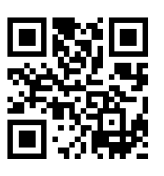

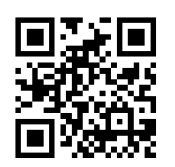

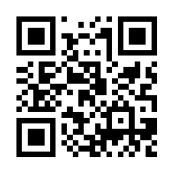

**9ms 10ms**

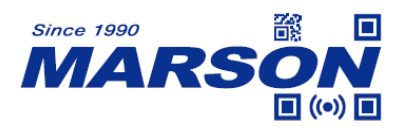

## <span id="page-15-0"></span>**2.2.3 Keyboard Layout**

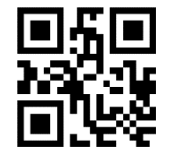

**English (USA)\* French**

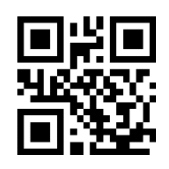

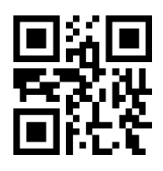

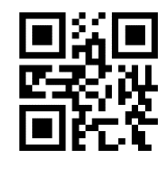

**English (UK) Belgian** 

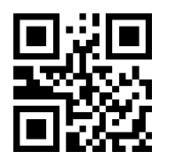

**Portuguese (Portugal) Portuguese (Brazil)**

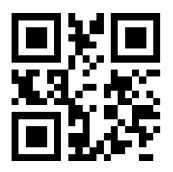

**Hungarian Turkish F**

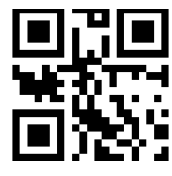

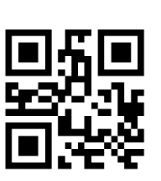

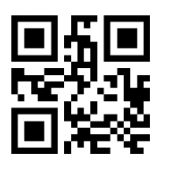

**Italian German**

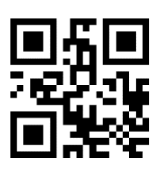

**Spanish Turkish Q**

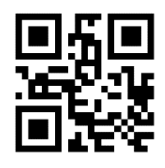

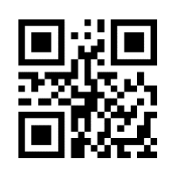

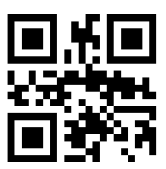

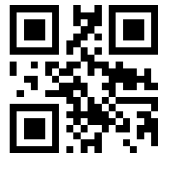

**Greek Swedish**

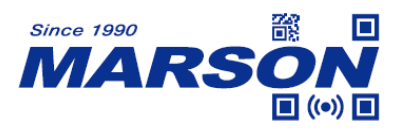

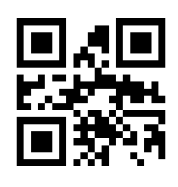

**Finnish Danish**

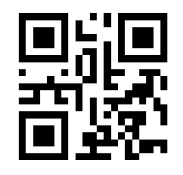

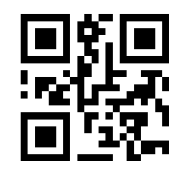

**Italian (142) Russian** 

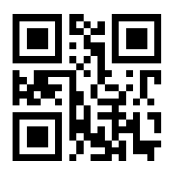

**Russian (Typewriter) Arabian** 

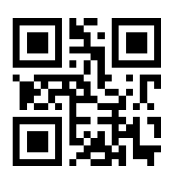

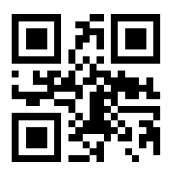

**Polish (Programmers)** Dutch

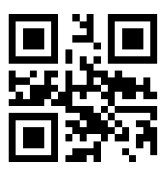

**Japanese Thai**

 *MT82Ag User's Manual V1.9*

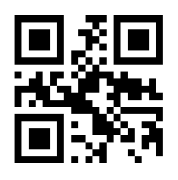

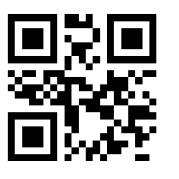

**Czech Austrian**

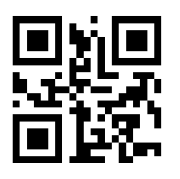

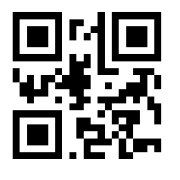

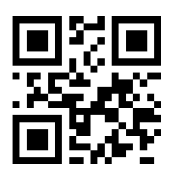

**Irish Polish (214)**

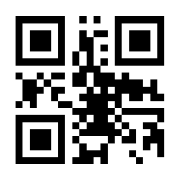

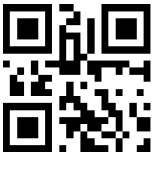

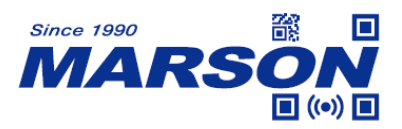

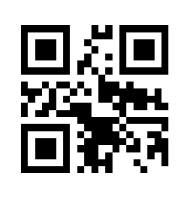

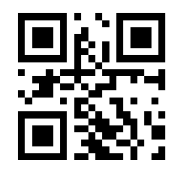

**Bulgarian Slovak**

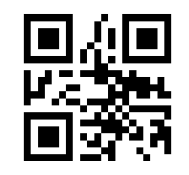

**North Korean** 

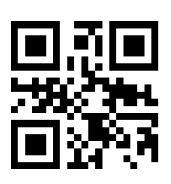

**Croatian Romanian**

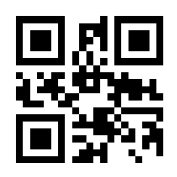

## <span id="page-17-0"></span>**2.2.4 Alt Code**

To ensure that all ASCII code (0x00~0xFF) can be transmitted correctly regardless of keyboard layout, Alt Code can be enabled. When Alt Code is enabled, transmission speed will be slower because all keyboard data is sent by key combinations. Please select one of the following modes according to your applications:

**Mode 1**: Send all ASCII code (0x20~0xFF), not supported by current keyboard layout, by Alt Code.

**Mode 2**: Send all ASCII code (0x20~0xFF) by Alt Code.

**Mode 3**: Send all ASCII code (0x00~0xFF) by Alt Code.

Note: When **Mode 3** and **Control Mode** are enabled at the same time, Control Code (0x00~0x1F) will be sent by Ctrl key combinations.

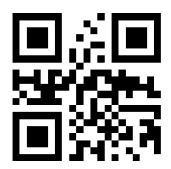

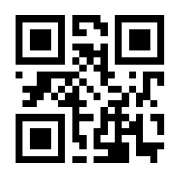

**Disable Alt Code\*** Mode 1

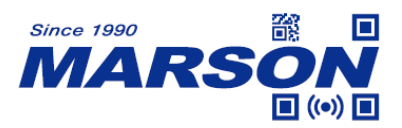

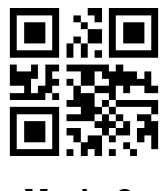

**Mode 2 Mode 3**

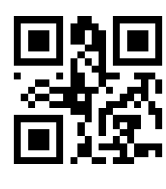

## <span id="page-18-0"></span>**2.2.5 Control Mode**

Control Code (0x00~0x1F) can be transmitted with two different set of key code depending on Control Mode status. Please refer to Appendix E for corresponding key code for each Control Code.

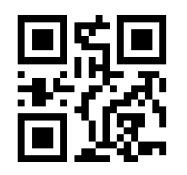

**Ctrl Mode Off\* Ctrl Mode On**

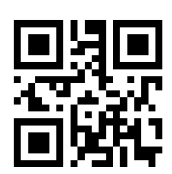

## <span id="page-18-1"></span>**2.2.6 Capslock Mode**

Letter case of all alphabets (A~Z) can be altered by below configurations.

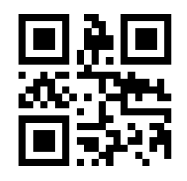

Capslock Off\* **Invert Case** 

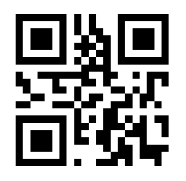

**All Upper Case All Lower Case** 

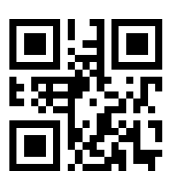

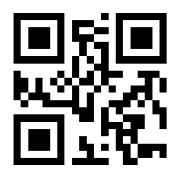

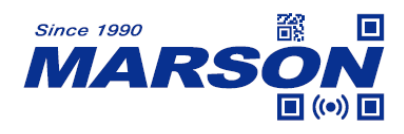

## <span id="page-19-0"></span>**2.3 USB VCP**

When configured to USB VCP interface, MT82Ag can communicate with the host via USB Virtual COM, which requires VCP driver to be installed.

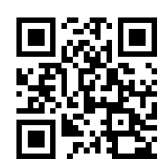

**USB VCP**

## <span id="page-19-1"></span>**2.4 HID POS**

When configured to USB HID POS interface, MT82Ag can communicate with the host via USB HID, which requires no driver.

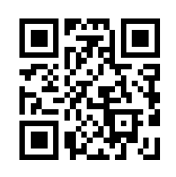

**HID POS**

vid: 0x26f1 pid: 0x8803

Host's command:

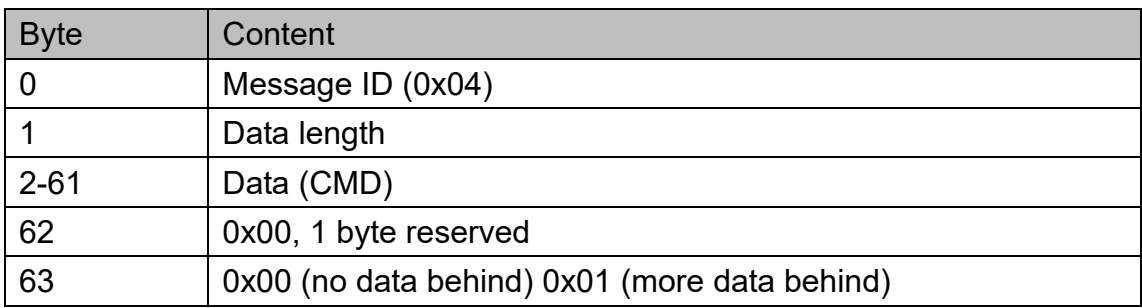

Scan engine's response:

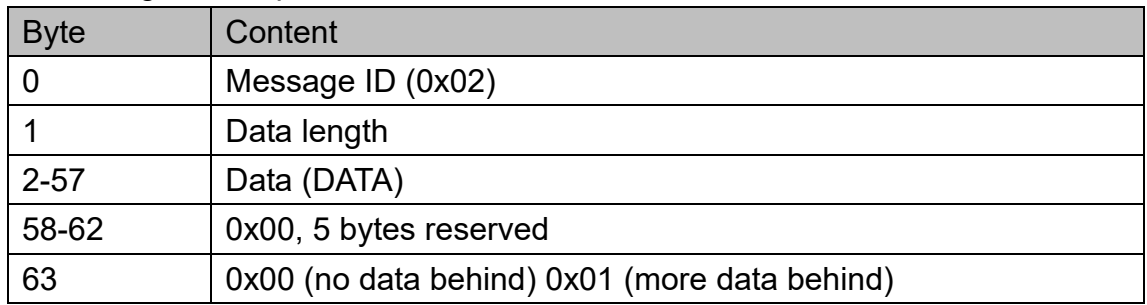

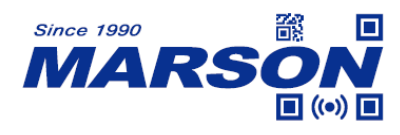

## <span id="page-20-0"></span>**3. Reading Mode**

## <span id="page-20-1"></span>**3.1 Batch Mode**

In batch mode, MT82Ag starts scanning barcode when trigger pin = low. If trigger stays low, the scanning continues, with each barcode scanned once. To restart a new batch reading, the host must reset trigger level first and then pull trigger low again.

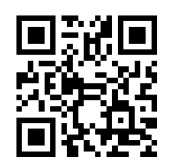

**Batch Mode**

## <span id="page-20-2"></span>**3.2 Trigger Mode**

In trigger mode, MT82Ag starts scanning barcode when trigger pin = low. If trigger stays low within LED timeout, the scanning continues. When trigger level is reset or LED timeout expires, the scanning stops. To restart scanning, the host must reset trigger level first and then pull trigger low again.

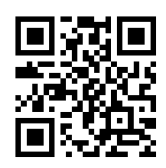

**Trigger Mode**

## <span id="page-20-3"></span>**3.2.1 Trigger Condition**

When trigger condition = level, the trigger pin must always stay low during a scanning operation. When trigger condition = pulse, MT82Ag starts scanning whenever a low level pulse at trigger pin is detected, and will continue scanning until a barcode is scanned or a pre-set timeout is reached.

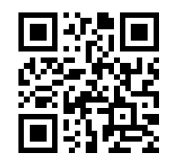

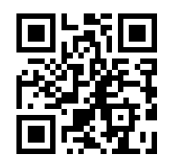

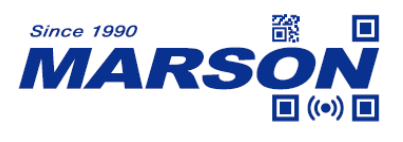

## <span id="page-21-0"></span>**3.2.2 LED Timeout**

LED timeout is the maximum scanning duration. When LED timeout expires, the scanning operation stops automatically. The configurable range is from 1000 to 3600000ms; default is 3000ms. Please refer to Appendix D for configuration method of **Set LED Timeout**.

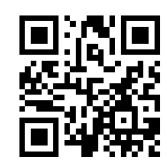

**3000ms\* 5000ms**

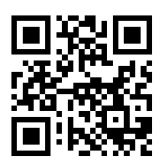

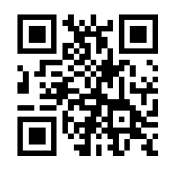

**Set LED Timeout**

## <span id="page-21-1"></span>**3.2.3 Identical Read Interval**

When identical read interval = 0ms, a barcode can be scanned only once. When identical read interval > 0ms, a barcode (or an identical one) can be re-scanned after the defined amount of interval expires. When identical read interval is enabled and identical read interval reset is disabled, a barcode (or an identical one) can be re-scanned only after the defined amount of interval expires. When identical read interval is enabled and identical read interval reset is enabled, a barcode (or an identical one) can be re-scanned only if it has not been scanned before the defined amount of interval expires.

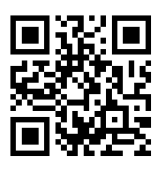

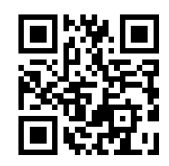

**Disable Identical Read Interval\* Enable Identical Read Interval**

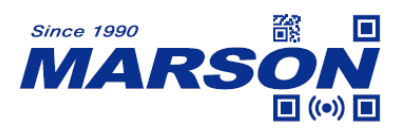

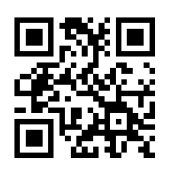

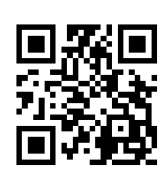

**Disable Identical Read Interval reset\* Enable Identical Read Interval reset**

The configurable range is from 0 to 65535ms; default is 1500ms. Please refer to Appendix D for configuration method of **Set Identical Read Interval**.

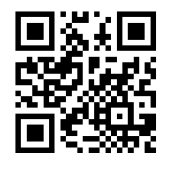

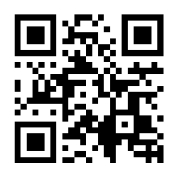

**1500ms\* 3000ms**

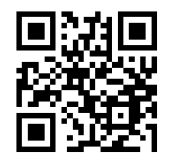

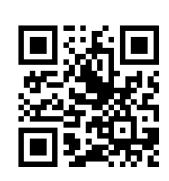

**0ms 1000ms**

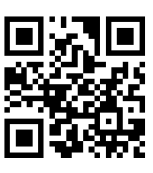

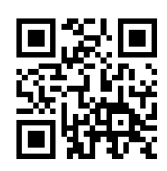

**5000ms Set Identical Read Interval**

## <span id="page-22-0"></span>**3.3 Auto-sensing Mode**

In auto-sensing mode, MT82Ag automatically starts scanning barcode when image change is detected within its field of view. MT82Ag can still be triggered if trigger is pull low. When trigger level is reset or LED timeout expires, the scanning stops.

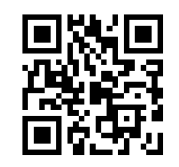

**Auto-sensing Mode**

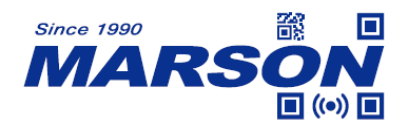

## <span id="page-23-0"></span>**3.3.1 LED Timeout**

LED timeout is the maximum scanning duration. When LED timeout expires, the scanning operation stops automatically. The configurable range is from 1000 to 3600000ms; default is 3000ms. Please refer to Appendix D for configuration method of **Set LED Timeout**.

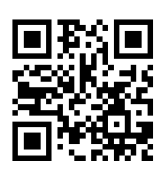

**3000ms\* 5000ms**

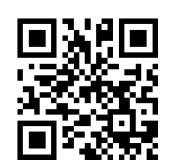

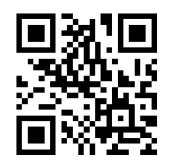

**Set LED Timeout**

## <span id="page-23-1"></span>**3.3.2 Identical Read Interval**

When identical read interval = 0ms, a barcode can be scanned only once. When identical read interval > 0ms, a barcode (or an identical one) can be re-scanned after the defined amount of interval expires. When identical read interval is enabled and identical read interval reset is disabled, a barcode (or an identical one) can be re-scanned only after the defined amount of interval expires. When identical read interval is enabled and identical read interval reset is enabled, a barcode (or an identical one) can be re-scanned only if it has not been scanned before the defined amount of interval expires.

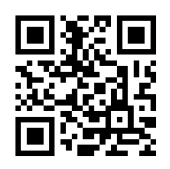

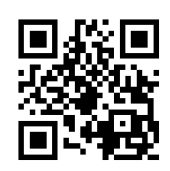

## **Disable Identical Read Interval\* Enable Identical Read Interval**

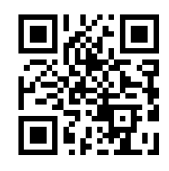

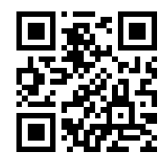

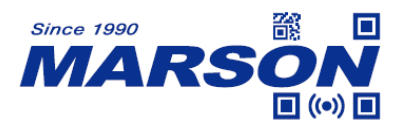

#### **Disable Identical Read Interval reset\* Enable Identical Read Interval reset**

The configurable range is from 0 to 65535ms; default is 1500ms. Please refer to Appendix D for configuration method of **Set Identical Read Interval**.

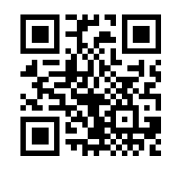

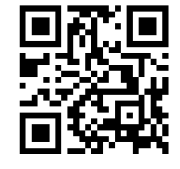

**1500ms\* 3000ms**

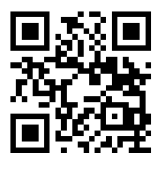

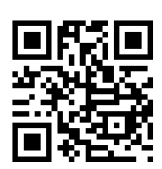

**0ms 1000ms**

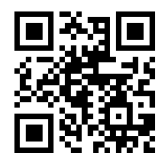

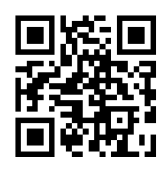

**5000ms Set Identical Read Interval**

## <span id="page-24-0"></span>**3.3.3 Image Stabilization Timeout**

The configurable range is from 0 to 1600ms; default is 60ms. Please refer to Appendix D for configuration method of **Set Image Stabilization Timeout**.

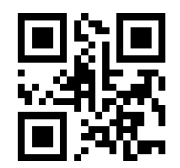

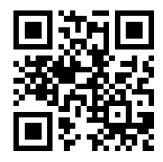

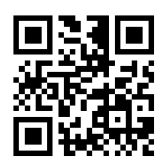

**60ms\* 500ms**

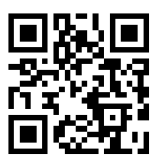

**1000ms Set Image Stabilization Timeout**

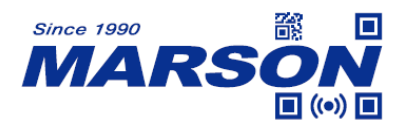

## <span id="page-25-0"></span>**3.3.4 Auto-sensing Sensitivity**

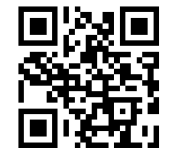

**Medium Low**

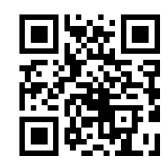

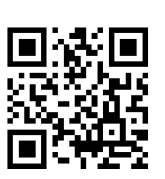

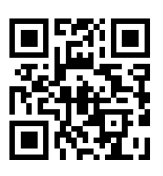

**High\* Ultra High**

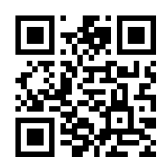

### **Set Auto-sensing Threshold**

The higher auto-sensing threshold is, the lower the sensitivity. The configurable range is from 1 to 50; default is 10. Please refer to Appendix D for configuration method of **Set Auto-sensing Threshold**.

## <span id="page-25-1"></span>**3.4 Continuous Mode**

In continuous mode, MT82Ag keeps scanning barcodes continuously.

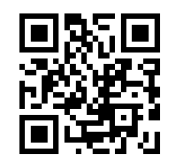

#### **Continuous Mode**

## <span id="page-25-2"></span>**3.4.1 LED Timeout**

LED timeout is the maximum scanning duration. When LED timeout expires, the scanning operation stops automatically. The configurable range is from 1000 to 3600000ms; default is 3000ms. Please refer to Appendix D for configuration method of **Set LED Timeout**.

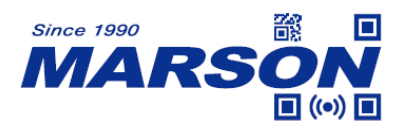

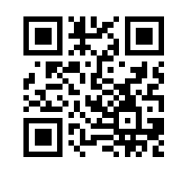

**3000ms\* 5000ms**

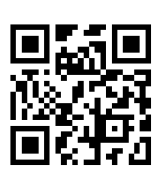

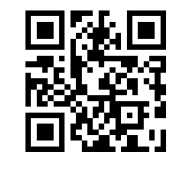

**Set LED Timeout**

## <span id="page-26-0"></span>**3.4.2 Scan Interval**

Scan interval is the period of time between two consecutive scans. The configurable range is from 0 to 65535ms; default is 1000ms. Please refer to Appendix D for configuration method of **Set Scan Interval**.

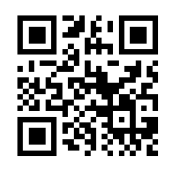

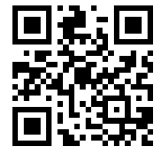

**2000ms 5000ms**

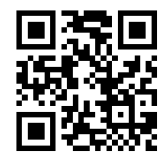

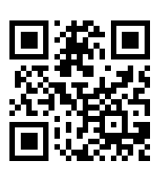

**500ms 1000ms\***

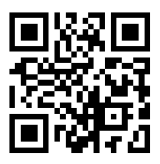

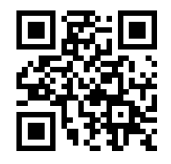

**0ms Set Scan Interval** 

## <span id="page-26-1"></span>**3.4.3 Identical Read Interval**

When identical read interval = 0ms, a barcode can be scanned only once. When identical read interval > 0ms, a barcode (or an identical one) can be re-scanned after the defined amount of interval expires. When identical read

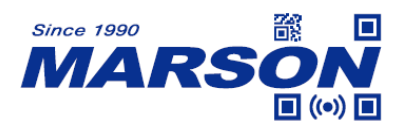

interval is enabled and identical read interval reset is disabled, a barcode (or an identical one) can be re-scanned only after the defined amount of interval expires. When identical read interval is enabled and identical read interval reset is enabled, a barcode (or an identical one) can be re-scanned only if it has not been scanned before the defined amount of interval expires.

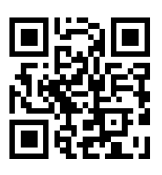

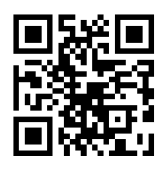

**Disable Identical Read Interval\* Enable Identical Read Interval**

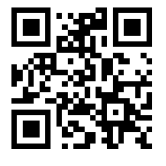

**Disable Identical Read Interval reset\* Enable Identical Read Interval reset**

The configurable range is from 0 to 65535ms; default is 1500ms. Please refer to Appendix D for configuration method of **Set Identical Read Interval**.

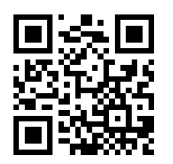

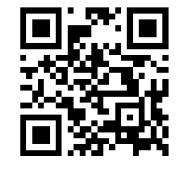

**1500ms\* 3000ms**

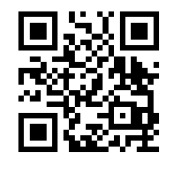

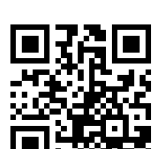

**0ms 1000ms**

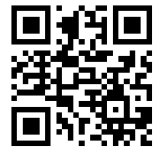

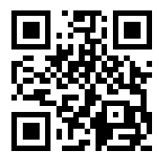

**5000ms Set Identical Read Interval**

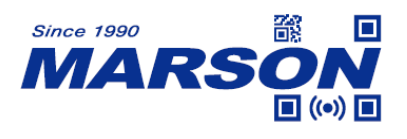

## <span id="page-28-0"></span>**4. Illumination and Aimer**

## <span id="page-28-1"></span>**4.1 Illumination**

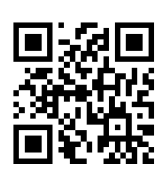

**Normal\***

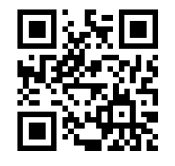

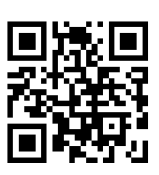

**Always Off Always On**

## <span id="page-28-2"></span>**4.2 Aimer**

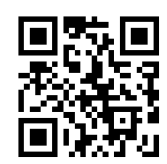

**Normal\***

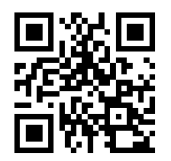

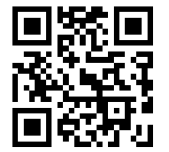

**Always Off Always On**

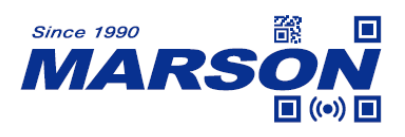

<span id="page-29-0"></span>**5. Indicator**

## <span id="page-29-1"></span>**5.1 General Settings**

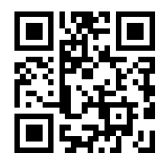

## <span id="page-29-2"></span>**5.2 Power Up Beep**

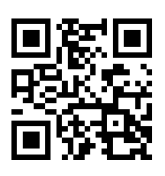

**On\* Off**

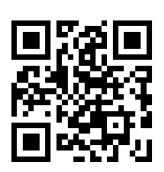

**Mute Unmute\***

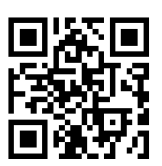

## <span id="page-29-3"></span>**5.3 Good Read Beep**

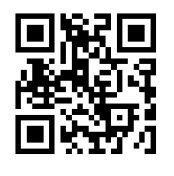

**On\* Off**

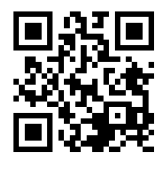

## <span id="page-29-4"></span>**5.3.1 Indicator Beep Type**

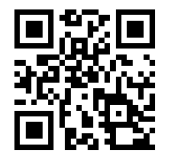

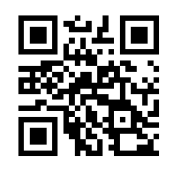

**Type 1** Type 2

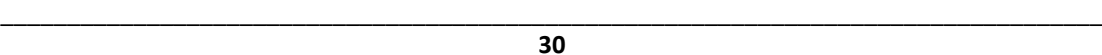

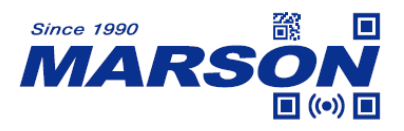

**Type 3\***

<span id="page-30-0"></span>**5.3.2 Beep Volume**

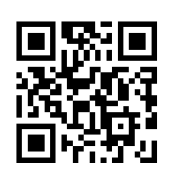

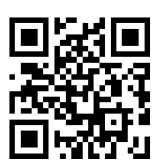

**High\* Medium**

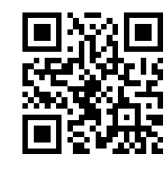

**Low**

## <span id="page-30-1"></span>**5.4 Configuration Barcode Beep**

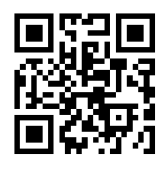

**On\* Off**

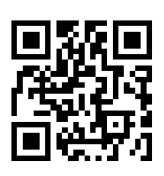

## <span id="page-30-2"></span>**5.5 Good Read LED and duration**

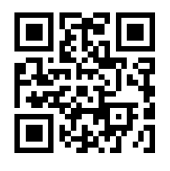

**On\* Off**

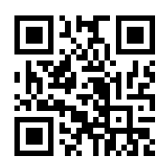

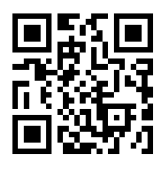

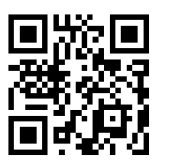

**100ms 200ms\***

\_\_\_\_\_\_\_\_\_\_\_\_\_\_\_\_\_\_\_\_\_\_\_\_\_\_\_\_\_\_\_\_\_\_\_\_\_\_\_\_\_\_\_\_\_\_\_\_\_\_\_\_\_\_\_\_\_\_\_\_\_\_\_\_\_\_\_\_\_\_\_\_\_\_\_\_\_\_\_\_\_\_\_ **31**

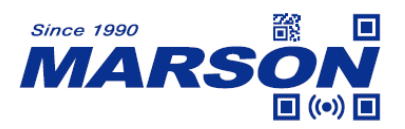

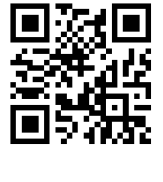

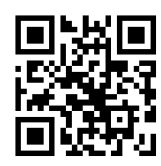

**500ms Set Good Read LED duration**

The configurable range is from 0 to 3600000ms; default is 200ms. Please refer to Appendix D for configuration method of **Set Good Read LED duration**.

## <span id="page-31-0"></span>**5.6 Not Good Read (NGR) Message**

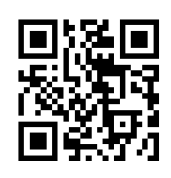

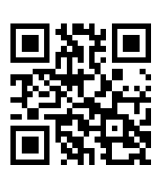

**On Off\***

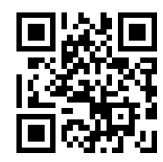

**Set NGR Message**

The NGR message can be 0 to 7 bytes of data, ranging from 00 to FF. Please refer to Appendix D for configuration method of **Set NGR Message**.

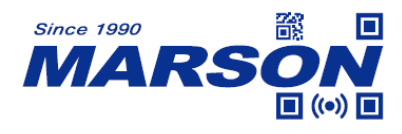

## <span id="page-32-0"></span>**6. Data Format**

Full data format can be either one of following: [Code ID] + [Preamble] + [DATA] + [Postamble] + [Terminator] [Preamble] + [Code ID] + [DATA] + [Postamble] + [Terminator]

By default Code ID, Preamble and Postamble are disabled; terminator is 0x0D (Carriage Return). If full data format is disabled, only DATA will be displayed. DATA can be further divided into [Start] + [Center] + [End] if the length of Start/End is defined.

## <span id="page-32-1"></span>**6.1 General Settings**

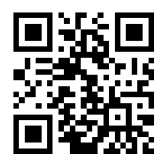

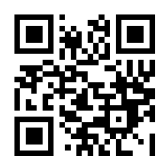

**Enable Full Data Format\* Disable Full Data Format**

## <span id="page-32-2"></span>**6.2 Preamble + Code ID**

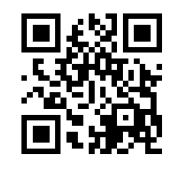

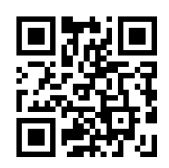

Code ID + Preamble **Preamble + Code ID\*** 

## <span id="page-32-4"></span><span id="page-32-3"></span>**6.3 Preamble**

## **6.3.1 Enable/Disable/Set Preamble**

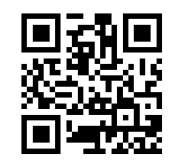

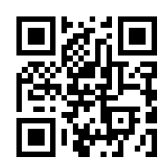

**Enable Preamble Disable Preamble\***

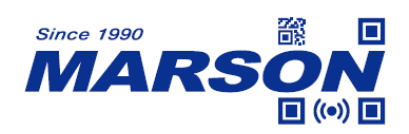

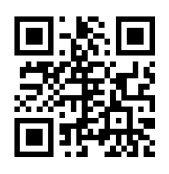

#### **Set Preamble**

Preamble can be 0 to 16 bytes of data, ranging from 00 to FF. Please refer to Appendix D for configuration method of **Set Preamble**.

Example: to set Preamble as "CODE"

- 1. Convert "CODE" into Hex equivalent as 43, 4F, 44, 45
- 2. Scan **Set Preamble**
- 3. Scan **4**, **3**, **4**, **F**, **4**, **4**, **4**, **5** respectively from **8.1 Data 0~F**
- 4. Scan **Save Configuration** from **8.2 Save & Abort**

### <span id="page-33-1"></span><span id="page-33-0"></span>**6.4 Code ID**

#### **6.4.1 Enable/Disable/Reset Code ID**

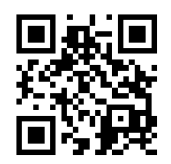

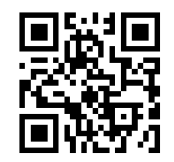

**Enable Code ID Disable Code ID\*** 

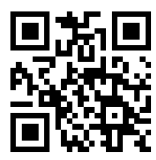

**Reset All Code ID to Default**

## <span id="page-33-2"></span>**6.4.2 Set Code ID**

Example: to set PDF417 Code ID as 'p'

- 1. Convert 'p' to Hex equivalent as 70
- 2. Scan **Set PDF417 Code ID**
- 3. Scan **7**, **0** respectively from **8.1 Data 0~F**
- 4. Scan **Save Configuration** from **8.2 Save & Abort**

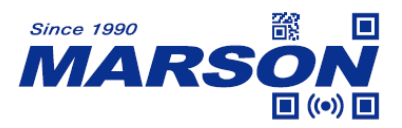

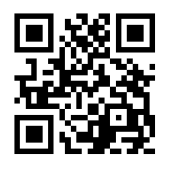

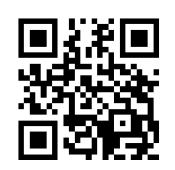

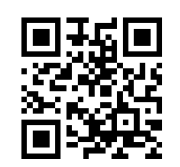

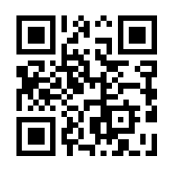

**Set UPC-E0 Code ID** Set UPC-E1 Code ID

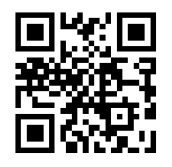

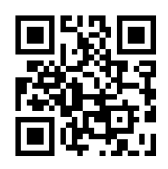

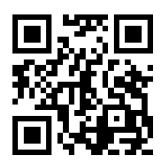

**Set Interleaved 2/5 Code ID** Set Codabar Code ID

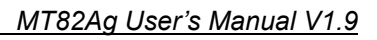

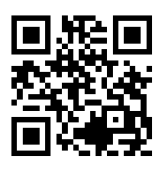

Set PDF417 Code ID Set Code128 Code ID

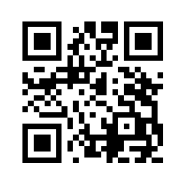

**Set QR Code ID** Set Data Matrix Code ID

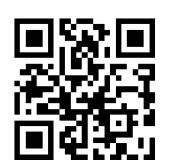

**Set EAN-8 Code ID Set EAN-13 Code ID**

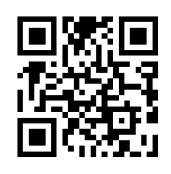

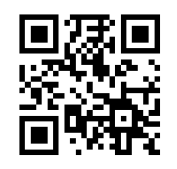

**Set UPC-A Code ID** Set IATA 2/5 Code ID

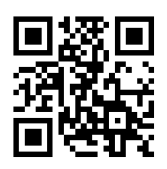

**Set Code39 Code ID** Set Code93 Code ID

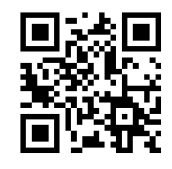

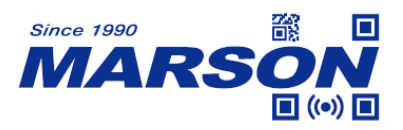

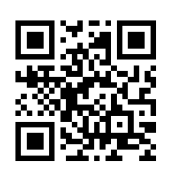

**Set Industrial 2/5 Code ID Set Matrix 2/5 Code ID**

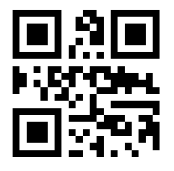

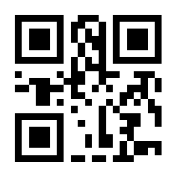

**Set Micro QR Code ID** Set Code32 Code ID

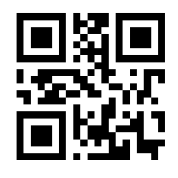

**Set ISBN Code ID** Set ISSN Code ID

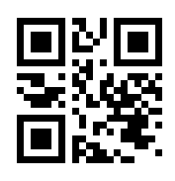

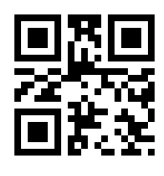

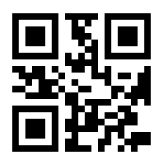

**Set MicroPDF417 Code ID** 

 *MT82Ag User's Manual V1.9*

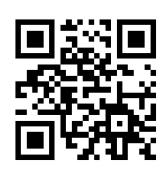

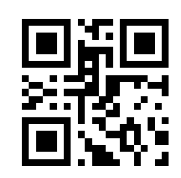

**Set Code11 Code ID** Set MSI Plessey Code ID

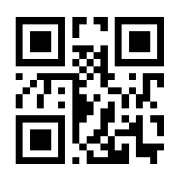

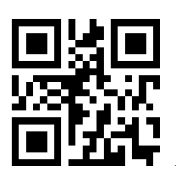

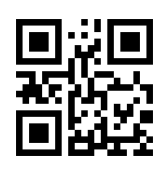

**Set Plessey Code ID** Set GS1 DataBar Code ID

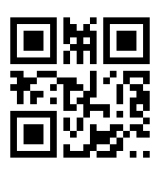

Set GS1 DataBar Limited Code ID Set GS1 DataBar Expanded Code ID
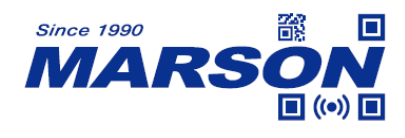

## **6.5 Postamble**

## **6.5.1 Enable/Disable Postamble**

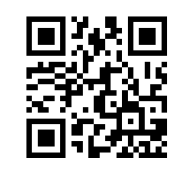

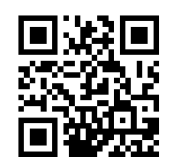

**Enable Postamble Disable Postamble\***

#### **6.5.2 Set Postamble**

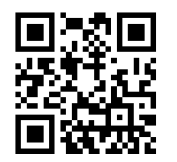

#### **Set Postamble**

Postamble can be 0 to 16 bytes of data, ranging from 00 to FF. Please refer to Appendix D for configuration method of **Set Postamble**.

Example: to set Preamble as "CODE"

- 1. Convert "CODE" into Hex equivalent as 43, 4F, 44, 45
- 2. Scan **Set Postamble**
- 3. Scan **4**, **3**, **4**, **F**, **4**, **4**, **4**, **5** respectively from **8.1 Data 0~F**
- 4. Scan **Save Configuration** from **8.2 Save & Abort**

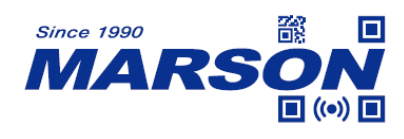

#### **6.6 Terminator**

## **6.6.1 Enable/Disable Terminator**

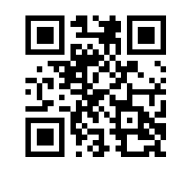

**Enable Terminator\* Disable Terminator**

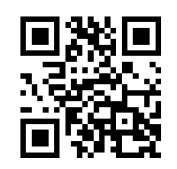

#### **6.6.2 Set Terminator**

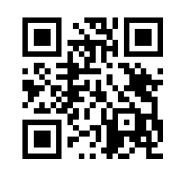

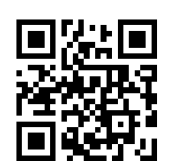

**Terminator = 0x0D\* Terminator = 0x0D 0x0A**

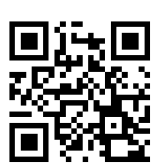

#### **Set Terminator**

Terminator can be 0 to 7 bytes of data, ranging from 00 to FF. Please refer to Appendix D for configuration method of **Set Terminator**.

Example: to set Terminator as 0x0D

- 1. Scan **Set Terminator**
- 2. Scan **0**, **D** respectively from **8.1 Data 0~F**
- 3. Scan **Save Configuration** from **8.2 Save & Abort**

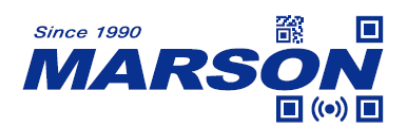

#### **6.7 Data**

## **6.7.1 Data Output**

DATA consists of three parts: [Start] + [Center] + [End]

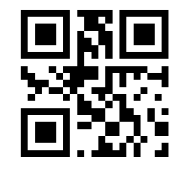

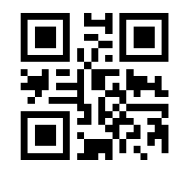

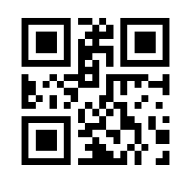

Send DATA\* Send Start Only

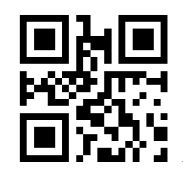

 **Send End Only Send Center Only**

## **6.7.2 Data Length**

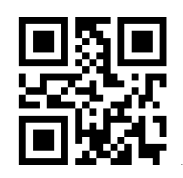

**Set Start Length Set End Length** 

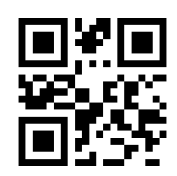

Start/End Length can be 0 to 255 digits, converted into 00 to FF during configuration. Please refer to Appendix D for configuration method of **Set Start/End Length**.

Example: to set Start Length as 2

- 1. Convert 2 to Hex equivalent as 02
- 2. Scan **Set Start**
- 3. Scan **0**, **2** respectively from **8.1 Data 0~F**
- 4. Scan **Save Configuration** from **8.2 Save & Abort**

## **6.8 Encoding Format**

Below configuration barcodes allow you to choose input data encoding format:

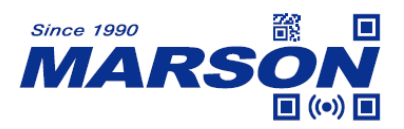

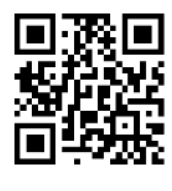

**UTF8** BIG5

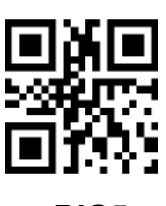

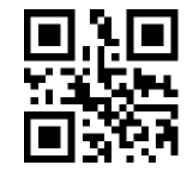

**AUTO - BIG5 or UTF8**

Below configuration barcodes allow you to choose output data encoding format:

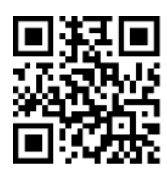

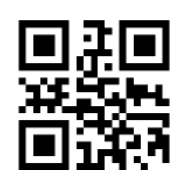

**UNICODE BIG5** (Word) (Notepad, Excel)

## **6.9 ECI mode**

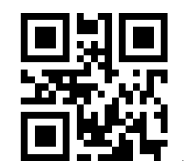

**Enable ECI Mode\* Disable ECI Mode**

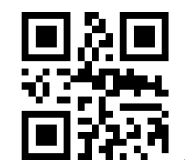

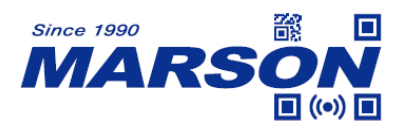

- **7. Symbologies**
- **7.1 General Settings**

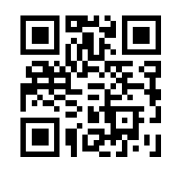

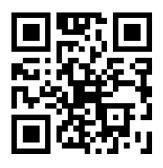

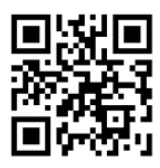

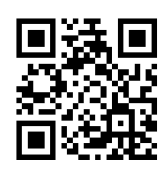

**Enable All Symbologies Disable All Symbologies**

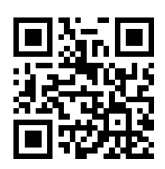

**Enable All 1D Symbologies Disable All 1D Symbologies**

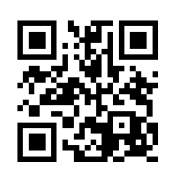

**Enable All 2D Symbologies Disable All 2D Symbologies**

# **7.2 Inverse Barcode**

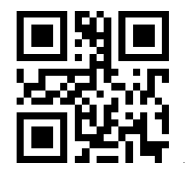

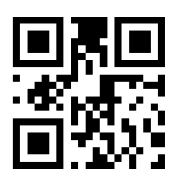

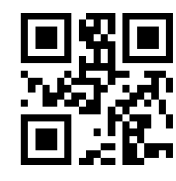

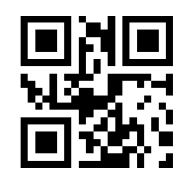

**Enable All Inverse Barcodes Disable All Inverse Barcodes\***

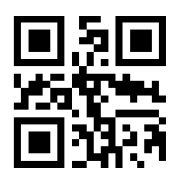

 **Enable All 1D Inverse Barcodes Disable All 1D Inverse Barcodes\***

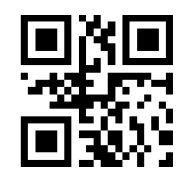

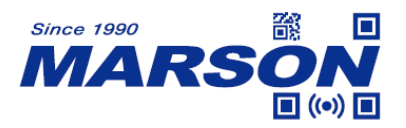

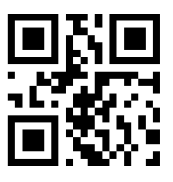

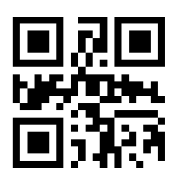

**Enable Inverse PDF417 Disable Inverse PDF417**

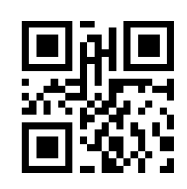

**Enable Inverse Data Matrix Disable Inverse Data Matrix**

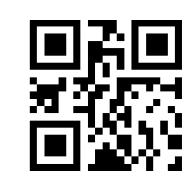

 **Enable Inverse QR Code Disable Inverse QR Code**

# **7.3 Code128**

**7.3.1 Reset to Default**

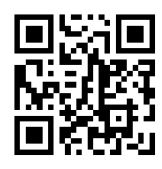

**Reset Code128 to Default**

# **7.3.2 Enable/Disable Code128**

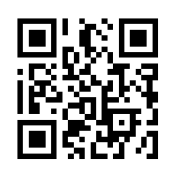

**Enable Code128\* Disable Code128**

**7.3.3 Min/Max Length**

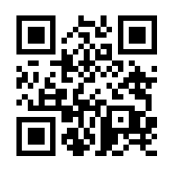

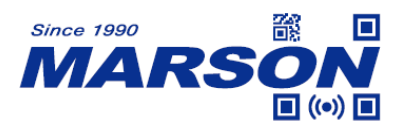

**Min Length = 00\* Min Length = 04**

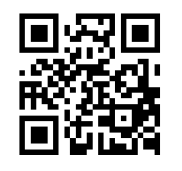

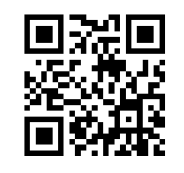

 *MT82Ag User's Manual V1.9*

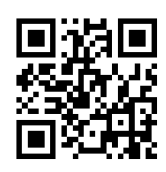

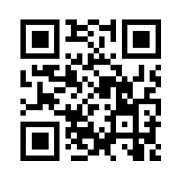

**Max Length = 32 Max Length = 255\***

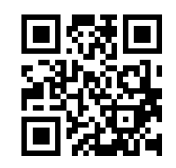

**Set Min Length Set Max Length** 

Min/Max Length can be 0 to 255 digits, converted into 00 to FF during configuration. Please refer to Appendix D for configuration method of **Set Min/Max Length**.

## **7.4 EAN-8**

**7.4.1 Reset to Default**

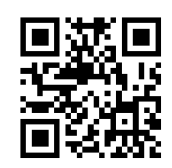

**Reset EAN-8 to Default**

# **7.4.2 Enable/Disable EAN-8**

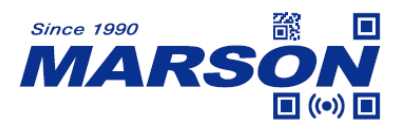

**Enable EAN-8\* Disable EAN-8**

 *MT82Ag User's Manual V1.9*

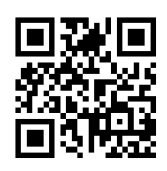

**7.4.3 Check Digit**

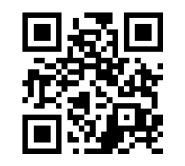

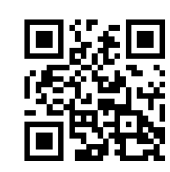

Send Check Digit\* Not Send Check Digit

# **7.4.4 Supplement**

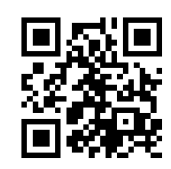

**Disable 2-digit Supplement\* Enable 2-digit Supplement**

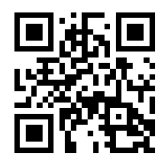

**Disable 5-digit Supplement\* Enable 5-digit Supplement**

**7.5 EAN-13**

**7.5.1 Reset to Default**

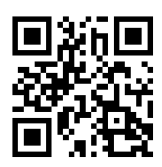

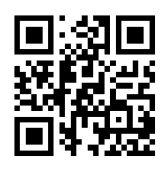

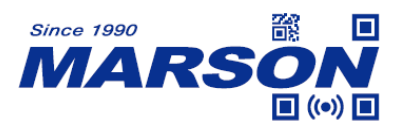

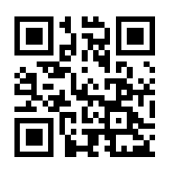

**Reset EAN-13 to Default**

## **7.5.2 Enable/Disable EAN-13**

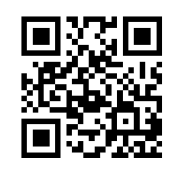

**Enable EAN-13\* Disable EAN-13**

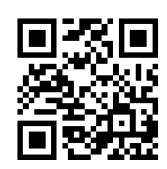

**7.5.3 Check Digit**

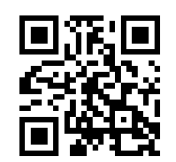

## **7.5.4 Supplement**

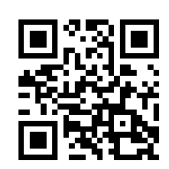

**Disable 2-digit Supplement\* Enable 2-digit Supplement**

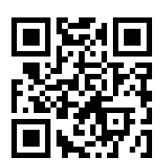

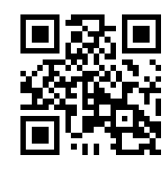

Send Check Digit\* Not Send Check Digit

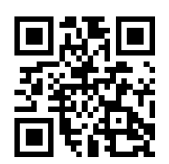

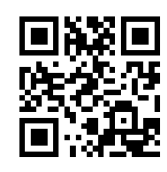

**Disable 5-digit Supplement\* Enable 5-digit Supplement**

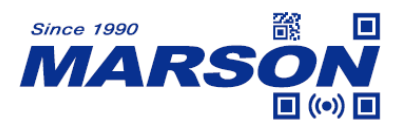

**7.5.5 EAN-13 to ISBN**

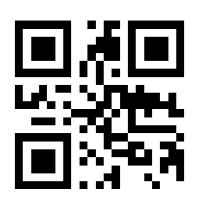

**Disable EAN-13 to ISBN\* Enable EAN-13 to ISBN**

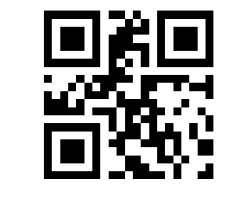

**7.5.6 EAN-13 to ISSN**

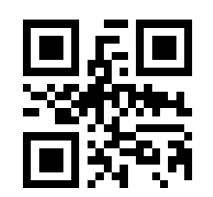

**Disable EAN-13 to ISSN\* Enable EAN-13 to ISSN**

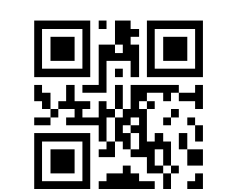

# **7.6 UPC-E0**

**7.6.1 Reset to Default**

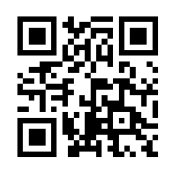

**Reset UPC-E0 to Default**

**7.6.2 Enable/Disable UPC-E0**

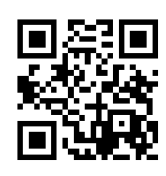

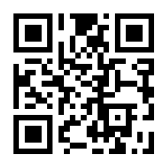

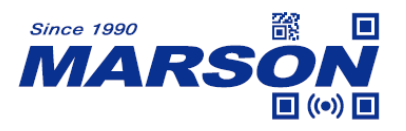

**Enable UPC-E0\* Disable UPC-E0**

**7.6.3 Check Digit**

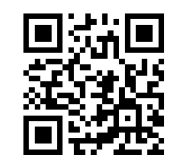

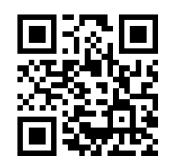

Send Check Digit\* Not Send Check Digit

## **7.6.4 System Number**

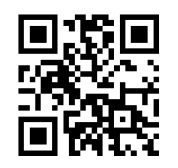

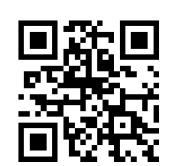

Send System Number\* Not Send System Number

**7.7 UPC-E1**

**7.7.1 Reset to Default**

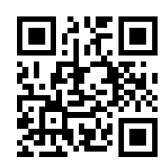

**Reset UPC-E1 to Default**

**7.7.2 Enable/Disable UPC-E1**

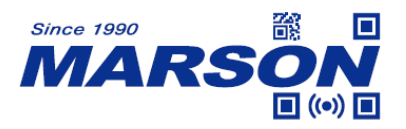

**Enable UPC-E1\* Disable UPC-E1**

 *MT82Ag User's Manual V1.9*

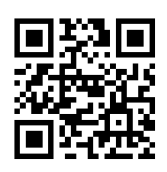

**7.7.3 Check Digit**

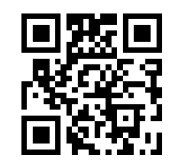

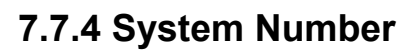

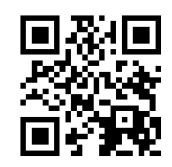

# **7.7.5 Supplement**

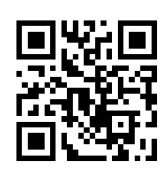

**Disable 2-digit Supplement\* Enable 2-digit Supplement**

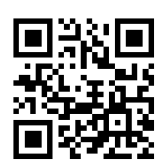

**Disable 5-digit Supplement\* Enable 5-digit Supplement**

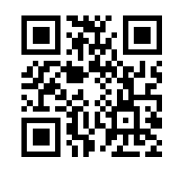

Send Check Digit\* Not Send Check Digit

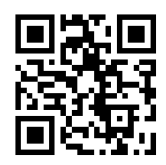

Send System Number\* Not Send System Number

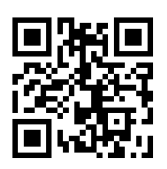

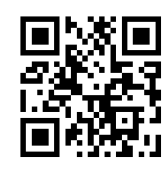

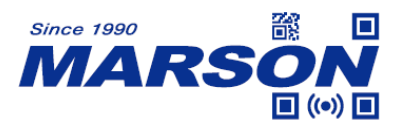

**7.8 UPC-A**

**7.8.1 Reset to Default**

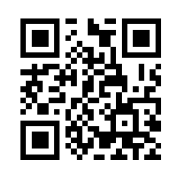

**Reset UPC-A to Default**

**7.8.2 Enable/Disable UPC-A**

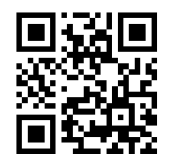

**Enable UPC-A\* Disable UPC-A**

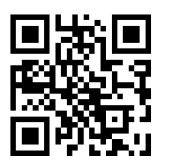

## **7.8.3 UPC-A to EAN-13**

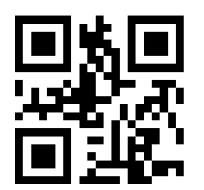

**Disable UPC-A to EAN-13\* Enable UPC-A to EAN-13**

**7.8.4 Check Digit**

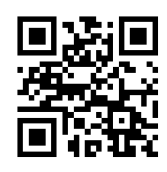

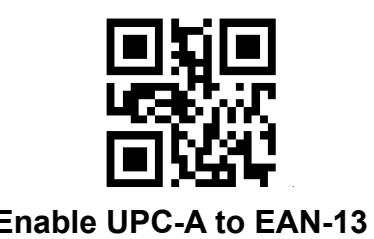

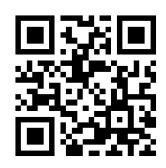

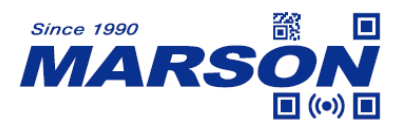

## Send Check Digit\* Not Send Check Digit

**7.8.5 System Number**

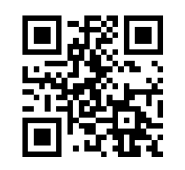

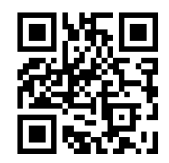

Send System Number\* Not Send System Number

## **7.8.6 Supplement**

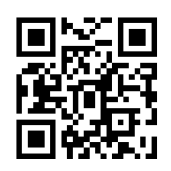

**Disable 2-digit Supplement\* Enable 2-digit Supplement**

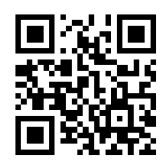

**Disable 5-digit Supplement\* Enable 5-digit Supplement**

## **7.9 Interleaved 2/5**

**7.9.1 Reset to Default**

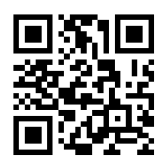

**Reset Interleaved 2/5 to Default**

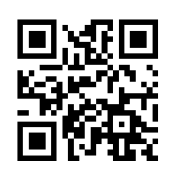

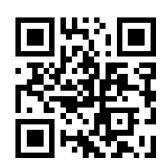

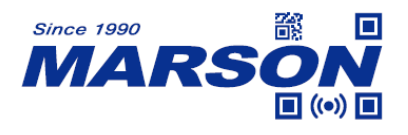

#### **7.9.2 Enable/Disable Interleaved 2/5**

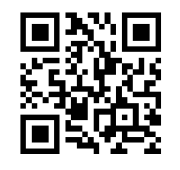

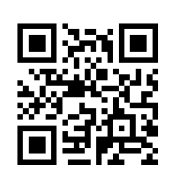

**Enable Interleaved 2/5\* Disable Interleaved 2/5**

#### **7.9.3 Min/Max Length**

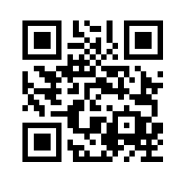

**Min Length = 00\* Min Length = 04**

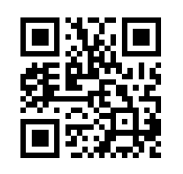

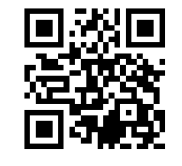

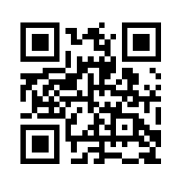

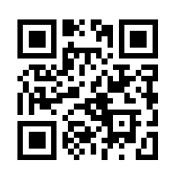

**Max Length = 32 Max Length = 255\***

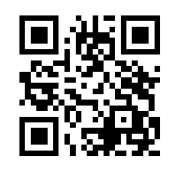

**Set Min Length Set Max Length** 

Min/Max Length can be 0 to 255 digits, converted into 00 to FF during configuration. Please refer to Appendix D for configuration method of **Set Min/Max Length**.

## **7.9.4 Verification**

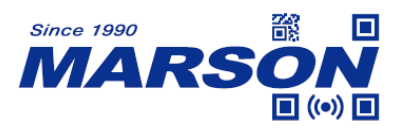

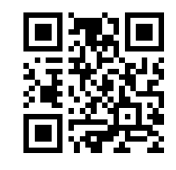

**Disable Verification\***

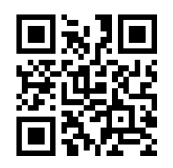

**Enable Verification Enable Verification Not Send Check Digit Send Check Digit** 

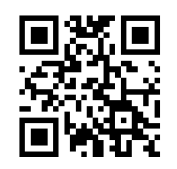

**7.10 Matrix 2/5**

**7.10.1 Reset to Default**

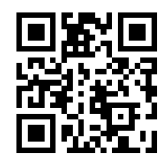

**Reset Matrix 2/5 to Default**

# **7.10.2 Enable/Disable Matrix 2/5**

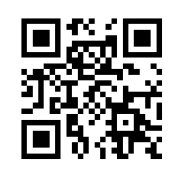

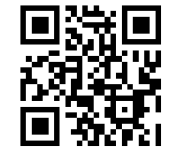

Enable Matrix 2/5 **Disable Matrix 2/5**\*

**7.10.3 Min/Max Length**

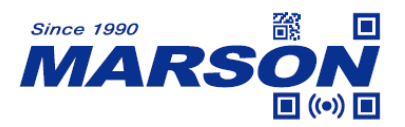

**Min Length = 00\* Min Length = 04**

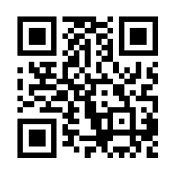

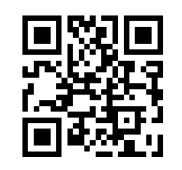

 *MT82Ag User's Manual V1.9*

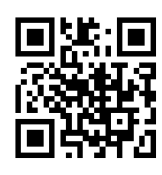

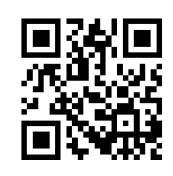

**Max Length = 32 Max Length = 255\***

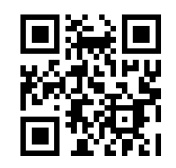

**Set Min Length Set Max Length** 

Min/Max Length can be 0 to 255 digits, converted into 00 to FF during configuration. Please refer to Appendix D for configuration method of **Set Min/Max Length**.

**7.10.4 Verification**

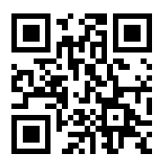

**Disable Verification\***

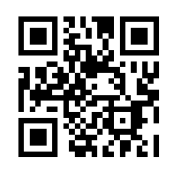

**Enable Verification Enable Verification Not Send Check Digit Send Check Digit**

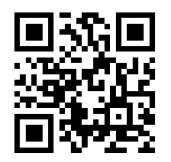

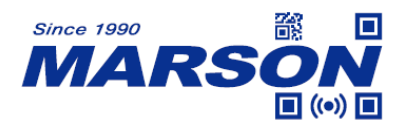

**7.11 Industrial 2/5**

**7.11.1 Reset to Default**

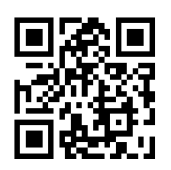

**Reset Industrial 2/5 to Default**

## **7.11.2 Enable/Disable Industrial 2/5**

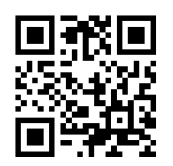

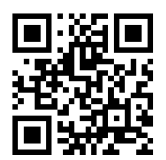

**Enable Industrial 2/5 Disable Industrial 2/5\***

## **7.11.3 Min/Max Length**

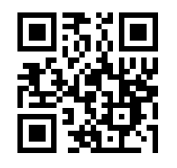

**Min Length = 00\* Min Length = 04**

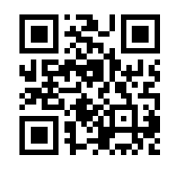

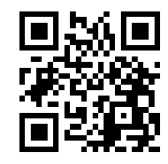

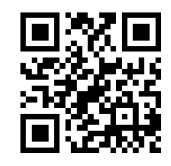

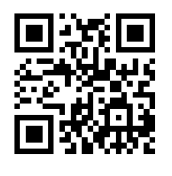

**Max Length = 32 Max Length = 255\***

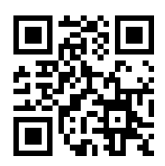

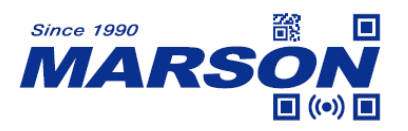

**Set Min Length Set Max Length** 

 *MT82Ag User's Manual V1.9*

Min/Max Length can be 0 to 255 digits, converted into 00 to FF during configuration. Please refer to Appendix D for configuration method of **Set Min/Max Length**.

# **7.11.4 Verification**

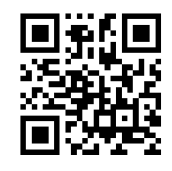

**Disable Verification\***

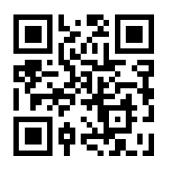

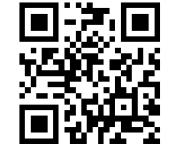

**Enable Verification Enable Verification Not Send Check Digit Send Check Digit** 

**7.12 IATA 2/5**

**7.12.1 Reset to Default**

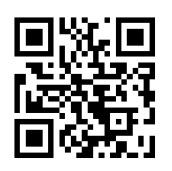

**Reset IATA 2/5 to Default**

**7.12.2 Enable/Disable IATA 2/5**

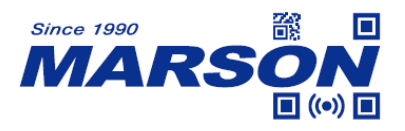

ान

# **7.12.3 Min/Max Length**

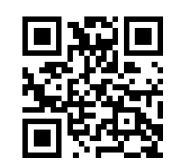

**Min Length = 00\* Min Length = 04**

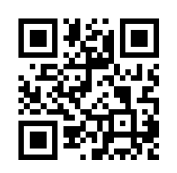

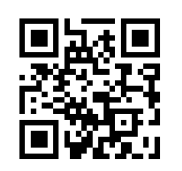

 *MT82Ag User's Manual V1.9*

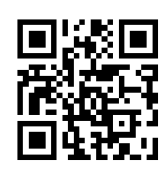

Enable IATA 2/5 Disable IATA 2/5<sup>\*</sup>

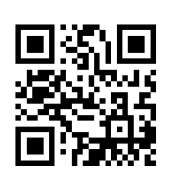

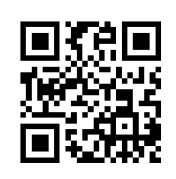

**Max Length = 32 Max Length = 255\***

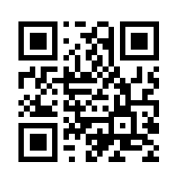

**Set Min Length Set Max Length** 

Min/Max Length can be 0 to 255 digits, converted into 00 to FF during configuration. Please refer to Appendix D for configuration method of **Set Min/Max Length**.

# **7.12.4 Verification**

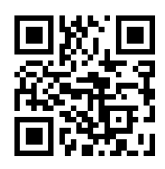

**Disable Verification\***

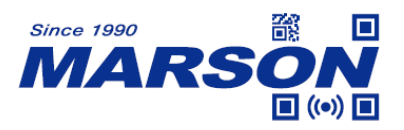

**Enable Verification Enable Verification Not Send Check Digit Send Check Digit** 

 *MT82Ag User's Manual V1.9*

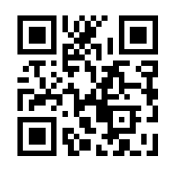

**7.13 Code39**

**7.13.1 Reset to Default**

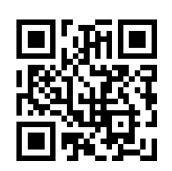

**Reset Code39 to Default**

## **7.13.2 Enable/Disable Code39**

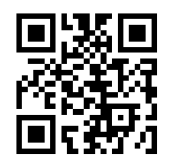

**Enable Code39\* Disable Code39**

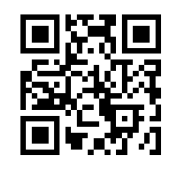

**7.13.3 Send Start & Stop**

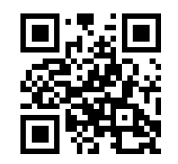

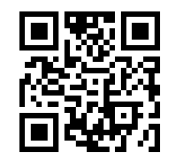

**Send Start & Stop Not Send Start & Stop** 

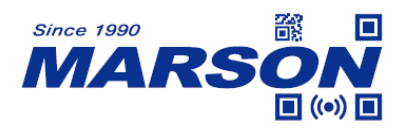

#### **7.13.4 Min/Max Length**

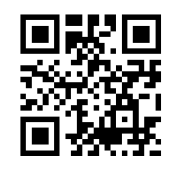

**Min Length = 00\* Min Length = 04**

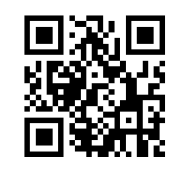

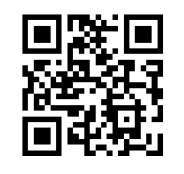

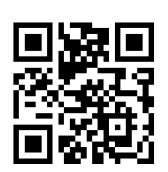

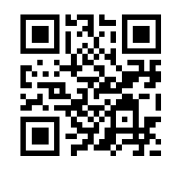

Max Length = 32 Max Length = 255<sup>\*</sup>

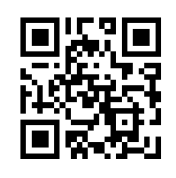

**Set Min Length Set Max Length** 

Min/Max Length can be 0 to 255 digits, converted into 00 to FF during configuration. Please refer to Appendix D for configuration method of **Set Min/Max Length**.

**7.13.5 Verification**

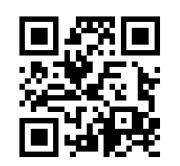

**Disable Verification\***

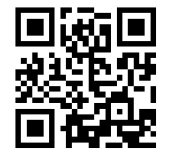

**Enable Verification Enable Verification Not Send Check Digit Send Check Digit**

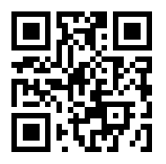

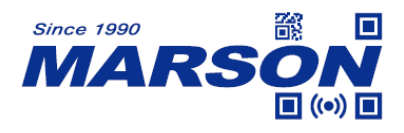

#### **7.13.6 Enable/Disable Code32**

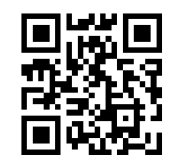

**Disable Code32\* Enable Code32**

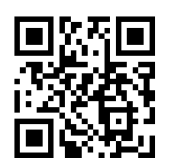

#### **7.13.7 Full ASCII Code39**

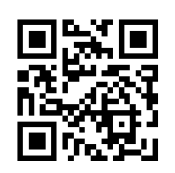

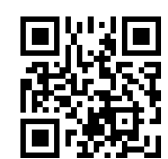

**Enable Full ASCII Code39 Disable Full ASCII Code39\***

**7.14 Codabar**

**7.14.1 Reset to Default**

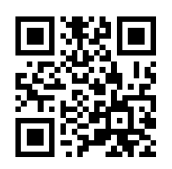

**Reset Codabar to Default**

## **7.14.2 Enable/Disable Codabar**

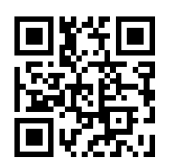

**Enable Codabar\* Disable Codabar**

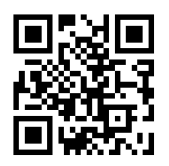

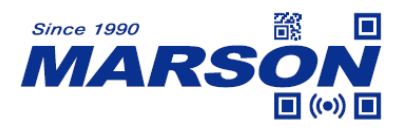

#### **7.14.3 Min/Max Length**

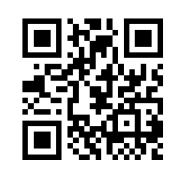

**Min Length = 00\* Min Length = 04**

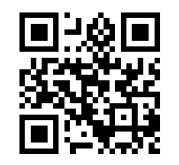

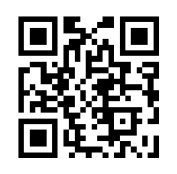

**Set Min Length Set Max Length** 

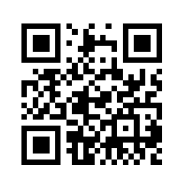

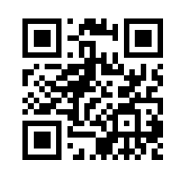

**Max Length = 32 Max Length = 255\***

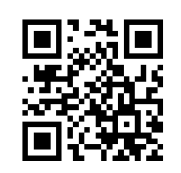

Min/Max Length can be 0 to 255 digits, converted into 00 to FF during configuration. Please refer to Appendix D for configuration method of **Set Min/Max Length**.

**7.14.4 Verification**

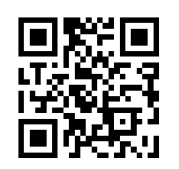

**Disable Verification\***

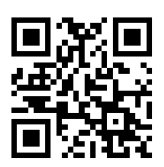

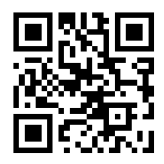

**Mod10 Verification Mod10 Verification** 

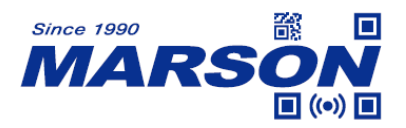

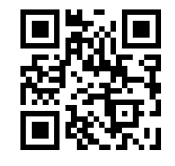

**Send Check Digit Not Send Check Digit** 

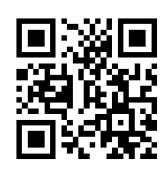

**Mod16 Verification Mod16 Verification Send Check Digit Not Send Check Digit** 

## **7.14.5 Send Start & Stop**

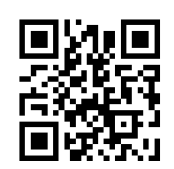

**Not Send Start & Stop\***

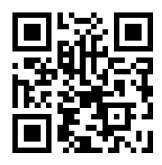

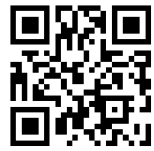

**Start & Stop = ABCD/ABCD\* Start & Stop = ABCD/TN\*E**

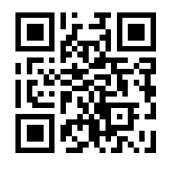

Start & Stop = abcd/abcd Start & Stop = abcd/tn\*e

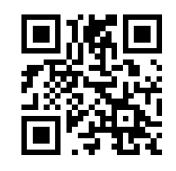

# **7.15 Code93**

**7.15.1 Reset to Default**

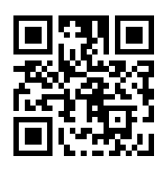

**Reset Code93 to Default**

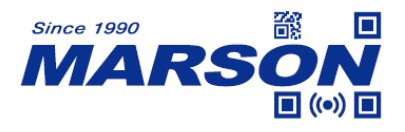

## **7.15.2 Enable/Disable Code93**

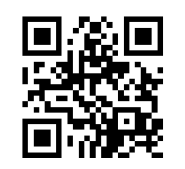

**Enable Code93\* Disable Code93**

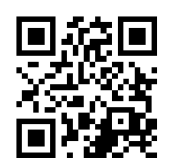

## **7.15.3 Min/Max Length**

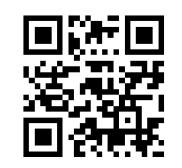

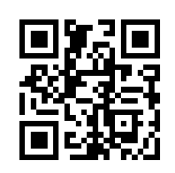

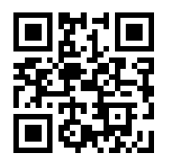

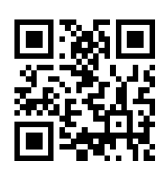

**Min Length = 00\* Min Length = 04**

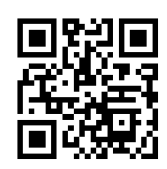

**Max Length = 32 Max Length = 255\***

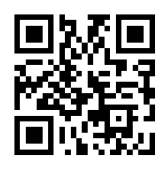

**Set Min Length Set Max Length** 

Min/Max Length can be 0 to 255 digits, converted into 00 to FF during configuration. Please refer to Appendix D for configuration method of **Set Min/Max Length**.

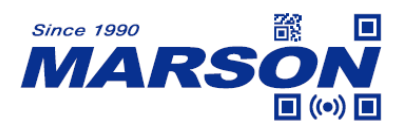

**7.16 Code11**

**7.16.1 Reset to Default**

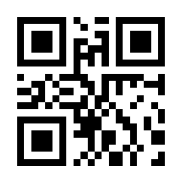

**Reset Code11 to Default**

**7.16.2 Enable/Disable Code11**

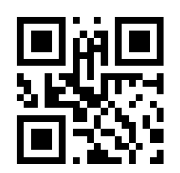

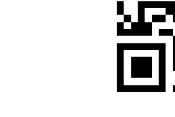

Enable Code11 Disable Code11\*

**7.16.3 Min/Max Length**

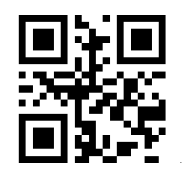

**Min Length = 00\* Min Length = 04**

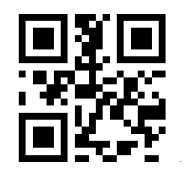

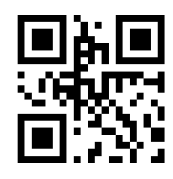

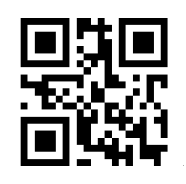

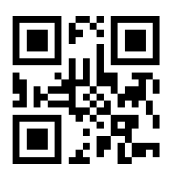

**Max Length = 32 Max Length = 255\***

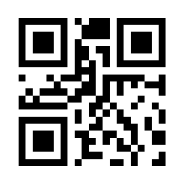

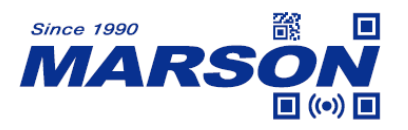

**Set Min Length Set Max Length** 

 *MT82Ag User's Manual V1.9*

Min/Max Length can be 0 to 255 digits, converted into 00 to FF during configuration. Please refer to Appendix D for configuration method of **Set Min/Max Length**.

## **7.17 MSI Plessey**

**7.17.1 Reset to Default**

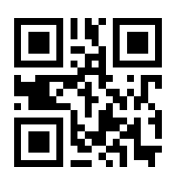

**Reset MSI Plessey to Default**

# **7.17.2 Enable/Disable MSI Plessey**

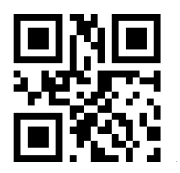

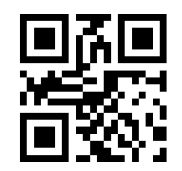

Enable MSI Plessey **Disable MSI Plessey**\*

**7.17.3 Min/Max Length**

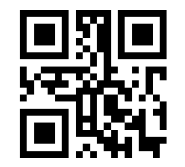

**Min Length = 00\* Min Length = 04**

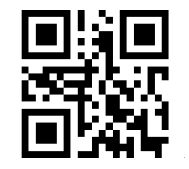

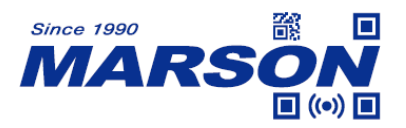

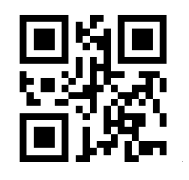

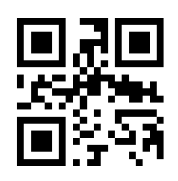

**Max Length = 32 Max Length = 255\***

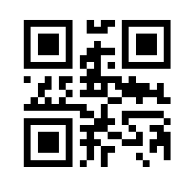

**Set Min Length Set Max Length** 

Min/Max Length can be 0 to 255 digits, converted into 00 to FF during configuration. Please refer to Appendix D for configuration method of **Set Min/Max Length**.

**7.18 GS1 DataBar**

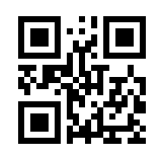

**7.19 GS1 DataBar Limited**

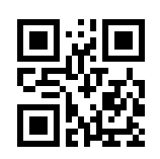

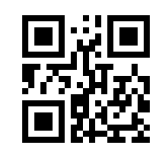

**Enable GS1 DataBar Canadia Barra Disable GS1 DataBar\*** 

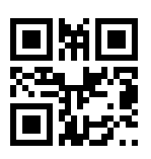

**Enable GS1 DataBar Limited Disable GS1 DataBar Limited\***

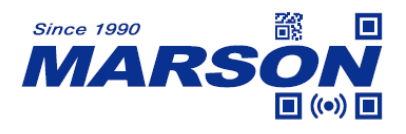

## **7.20 GS1 DataBar Expanded**

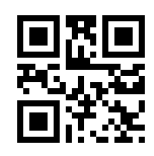

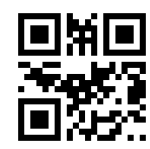

**Enable GS1 DataBar Expanded Disable GS1 DataBar Expanded\***

**7.21 Plessey**

**7.21.1 Reset to Default**

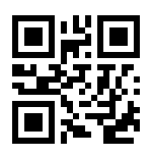

**Reset Plessey to Default**

**7.21.2 Enable/Disable Plessey**

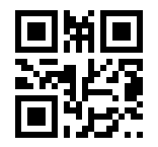

Enable Plessey **Disable Plessey\*** 

**7.21.3 Min/Max Length**

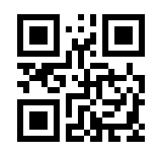

**Min Length = 00\* Min Length = 04**

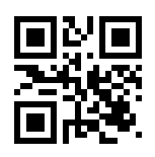

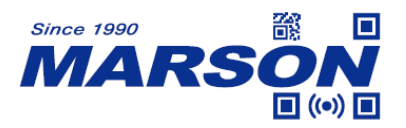

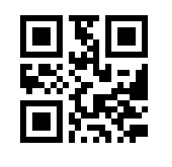

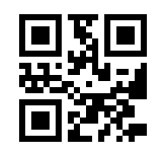

**Set Min Length Set Max Length** 

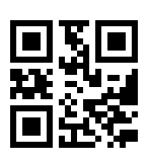

Max Length = 32 Max Length = 255<sup>\*</sup>

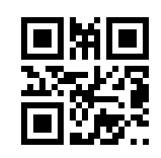

Min/Max Length can be 0 to 255 digits, converted into 00 to FF during configuration. Please refer to Appendix D for configuration method of **Set Min/Max Length**.

**7.21.4 Check Digit**

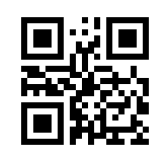

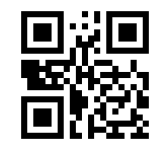

Send Check Digit Not Send Check Digit\*

**7.22 PDF417**

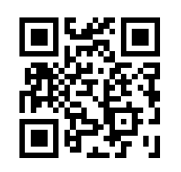

Enable PDF417\* Disable PDF417

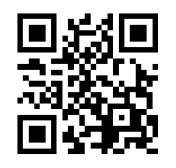

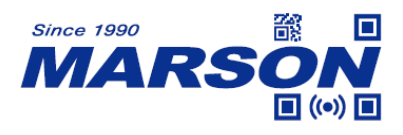

**7.23 MicroPDF417**

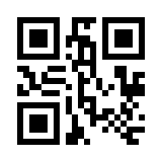

**7.24 QR Code**

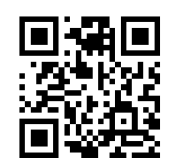

**7.25 Micro QR Code**

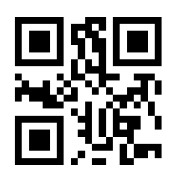

**7.26 Data Matrix**

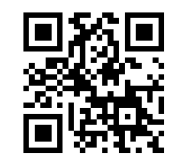

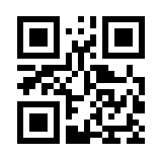

Enable MicroPDF417 Disable MicroPDF417\*

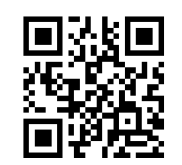

**Enable QR Code\* Disable QR Code**

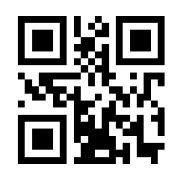

Enable Micro QR Code Disable Micro QR Code\*

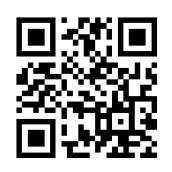

**Enable Data Matrix\* Disable Data Matrix**

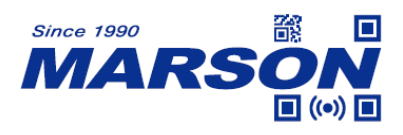

**7.27 Aztec**

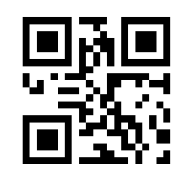

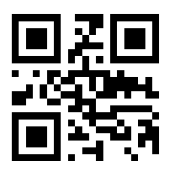

**Enable Aztec Disable Aztec\*** 

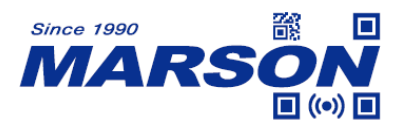

# **8. Configuration Barcode**

## **8.1 Data 0~F**

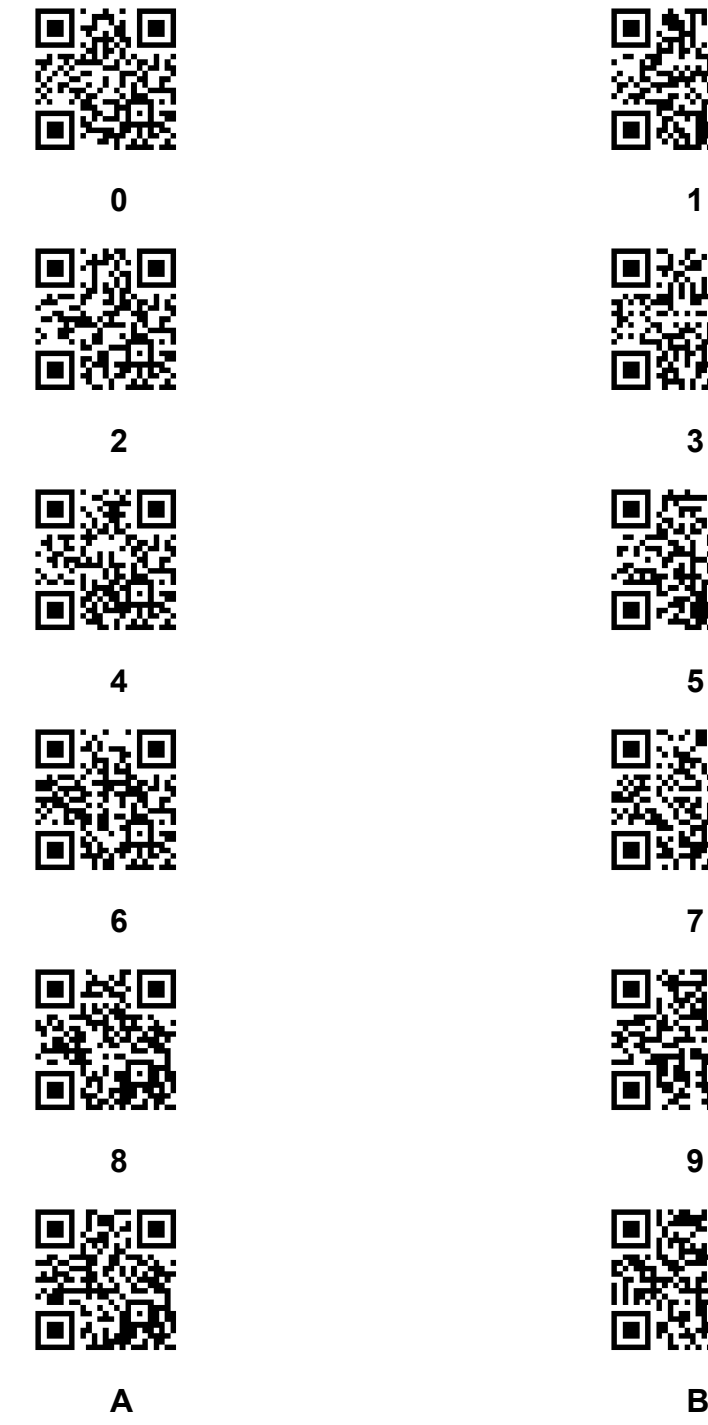

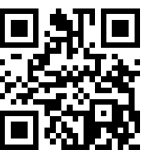

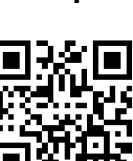

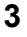

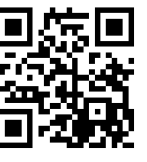

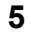

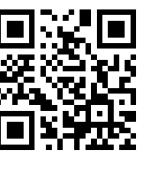

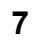

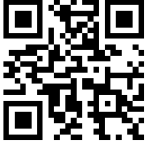

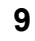

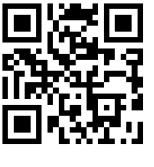

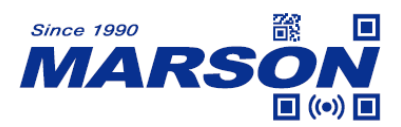

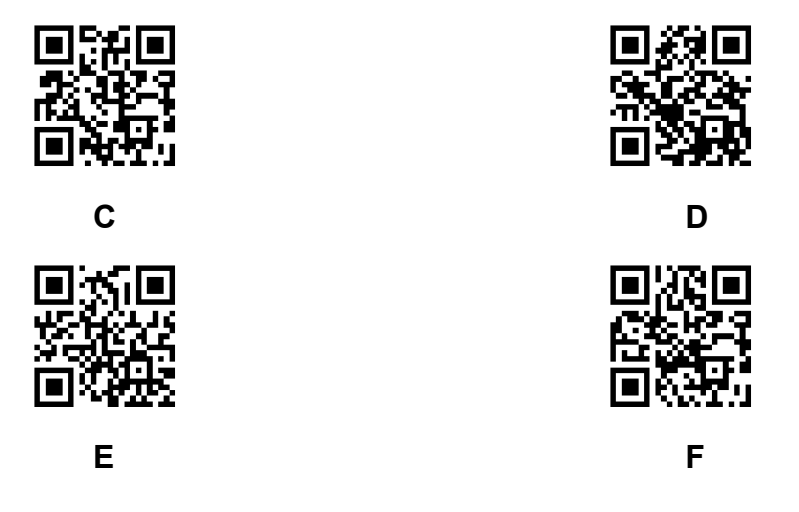

## **8.2 Save & Abort**

If there is an error reading data barcode during configuration, you may cancel 1/all data by scanning below configuration barcodes.

For example, barcode data '1', '2' ,'3' have been scanned respectively during configuration. If you want to cancel '3', scan **Abort 1 Data**. If you want to cancel '123', scan **Abort All Data**. Alternatively you may scan **Abort Configuration** to cancel the whole configuration process.

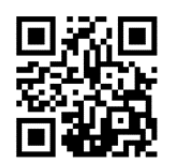

**Save Configuration Abort 1 Data** 

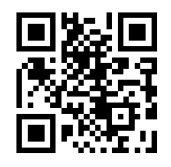

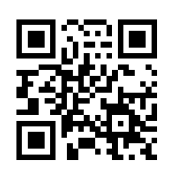

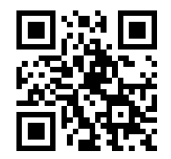

**Abort All Data** Abort Configuration

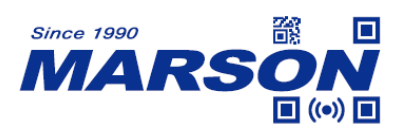

# **Appendix**

# **Appendix A - Default Table**

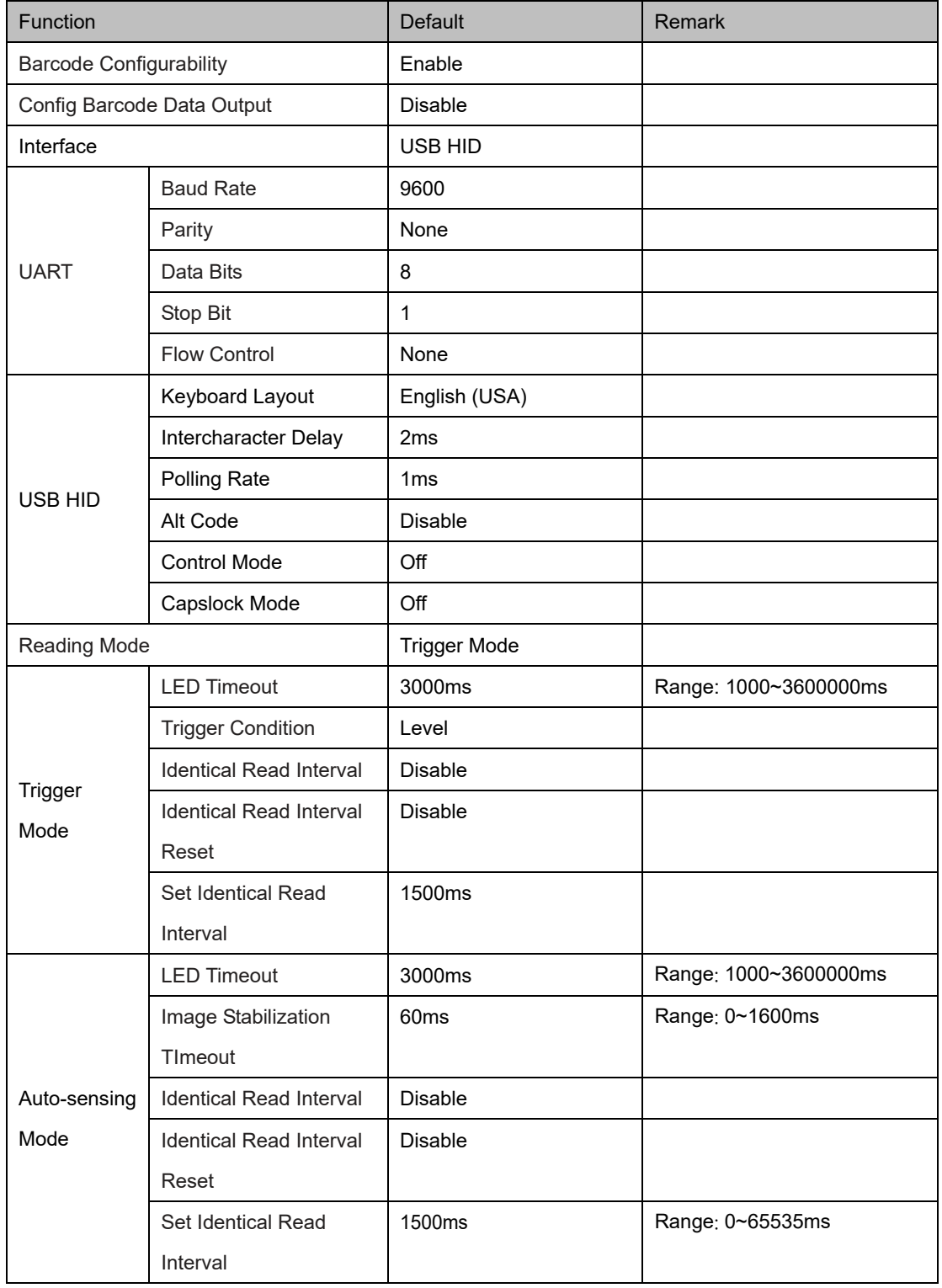
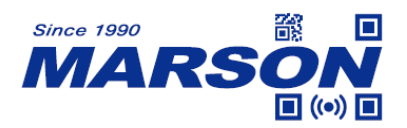

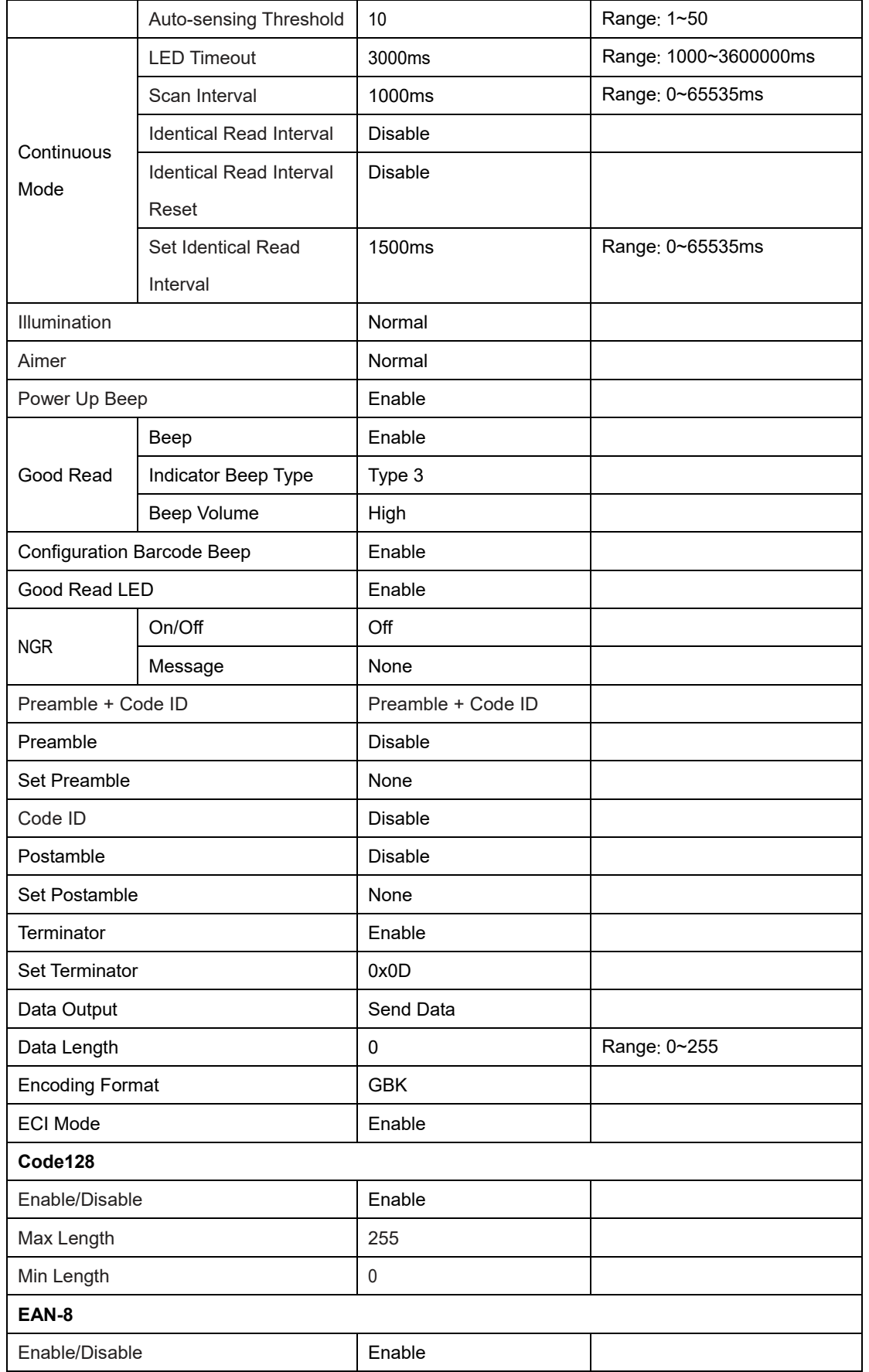

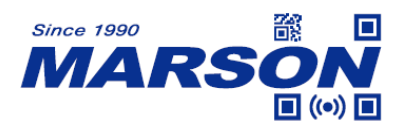

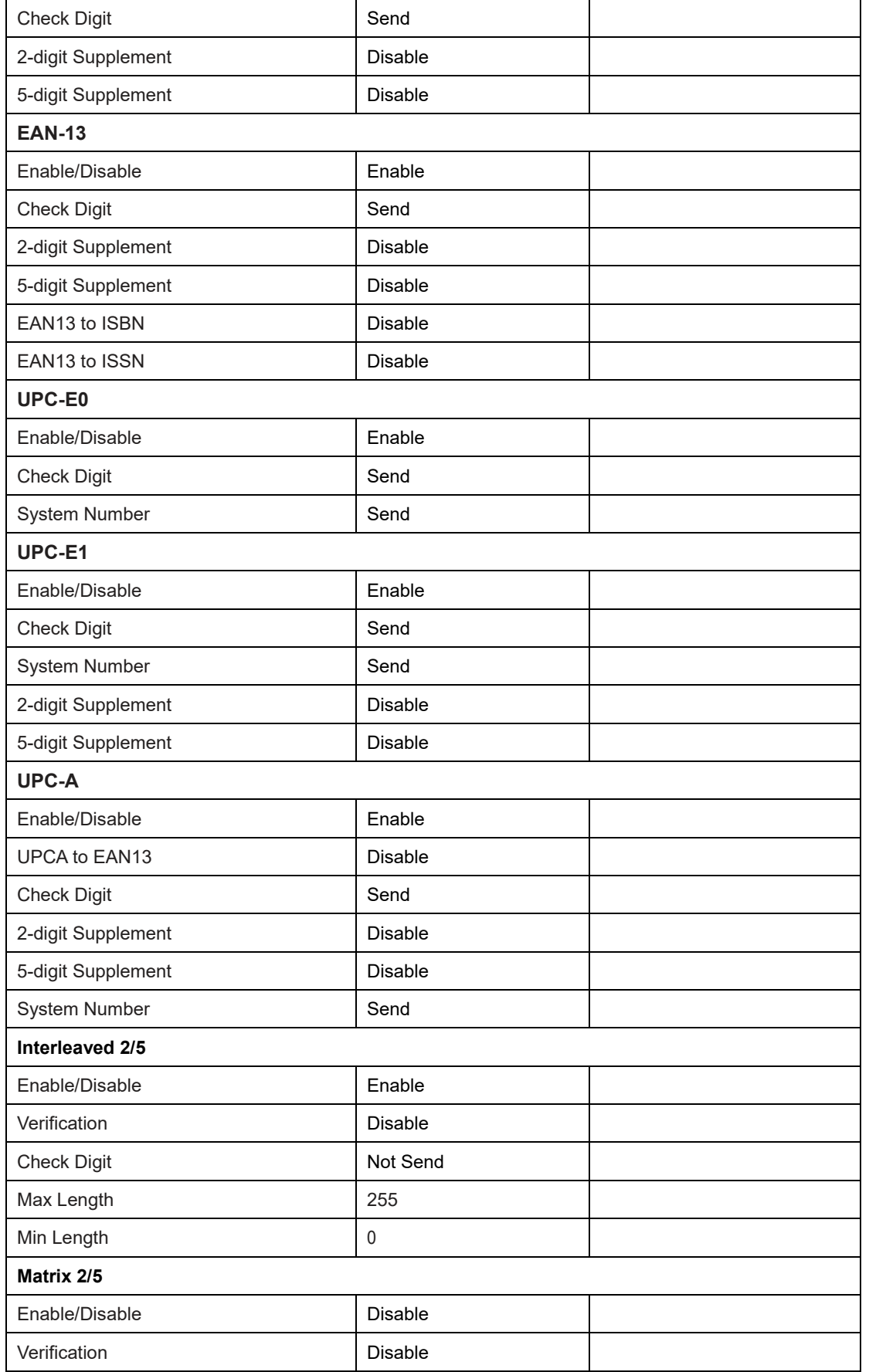

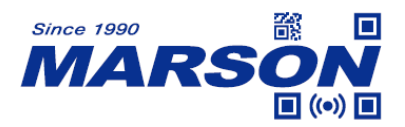

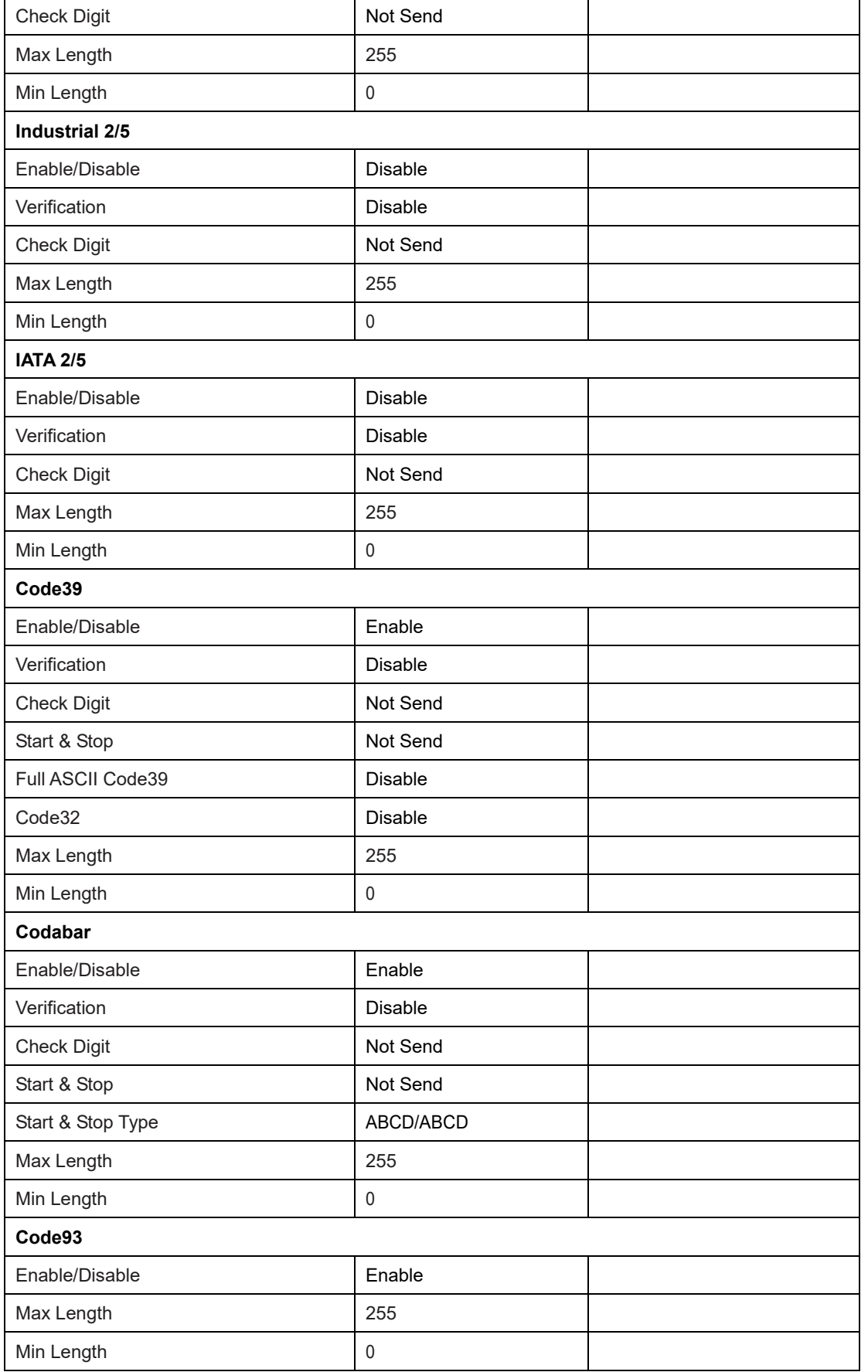

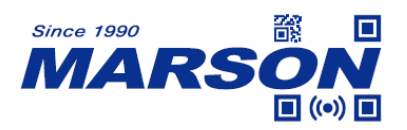

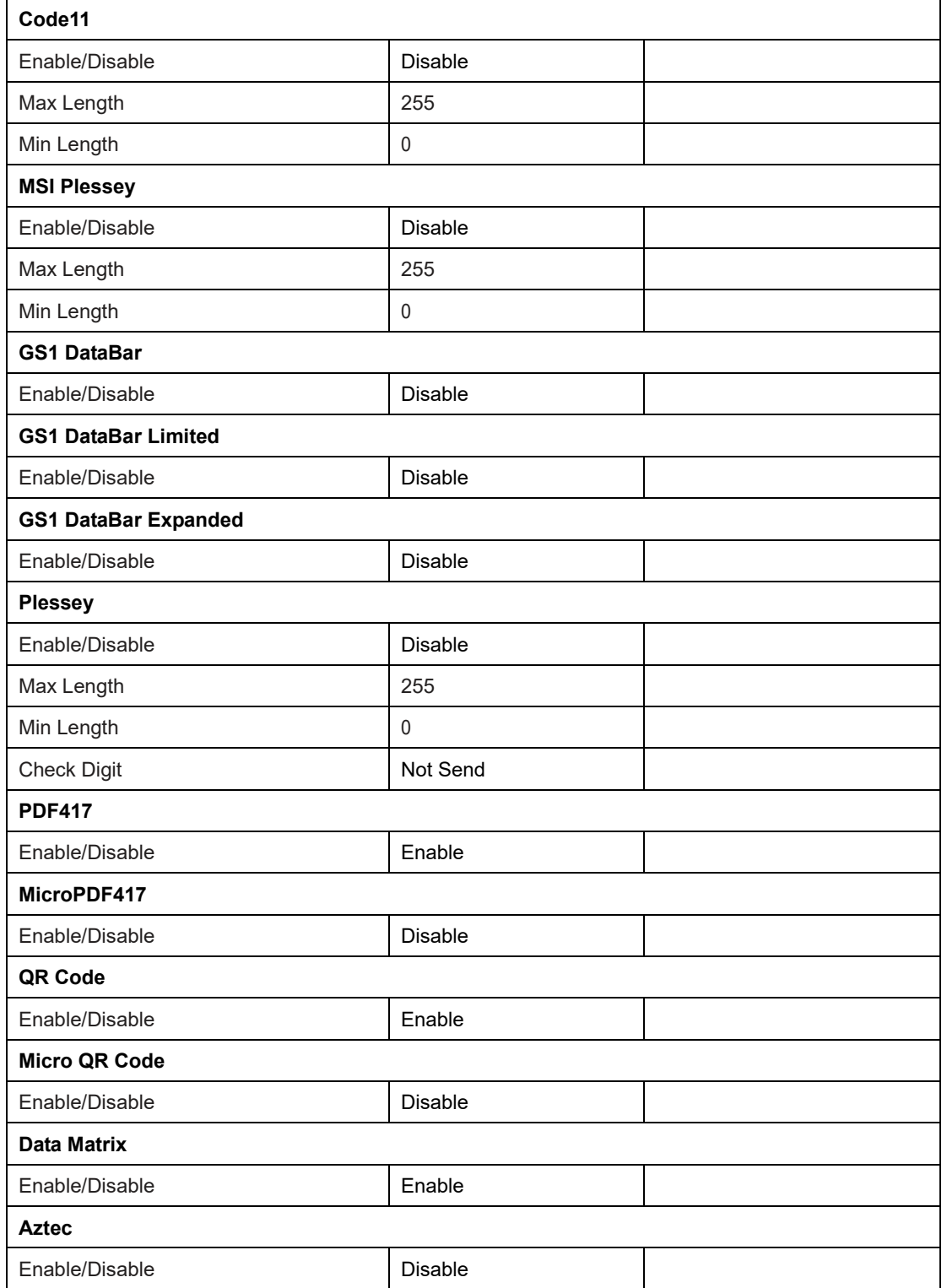

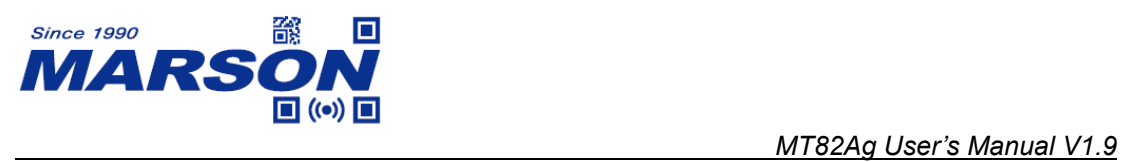

# **Appendix B - Code ID**

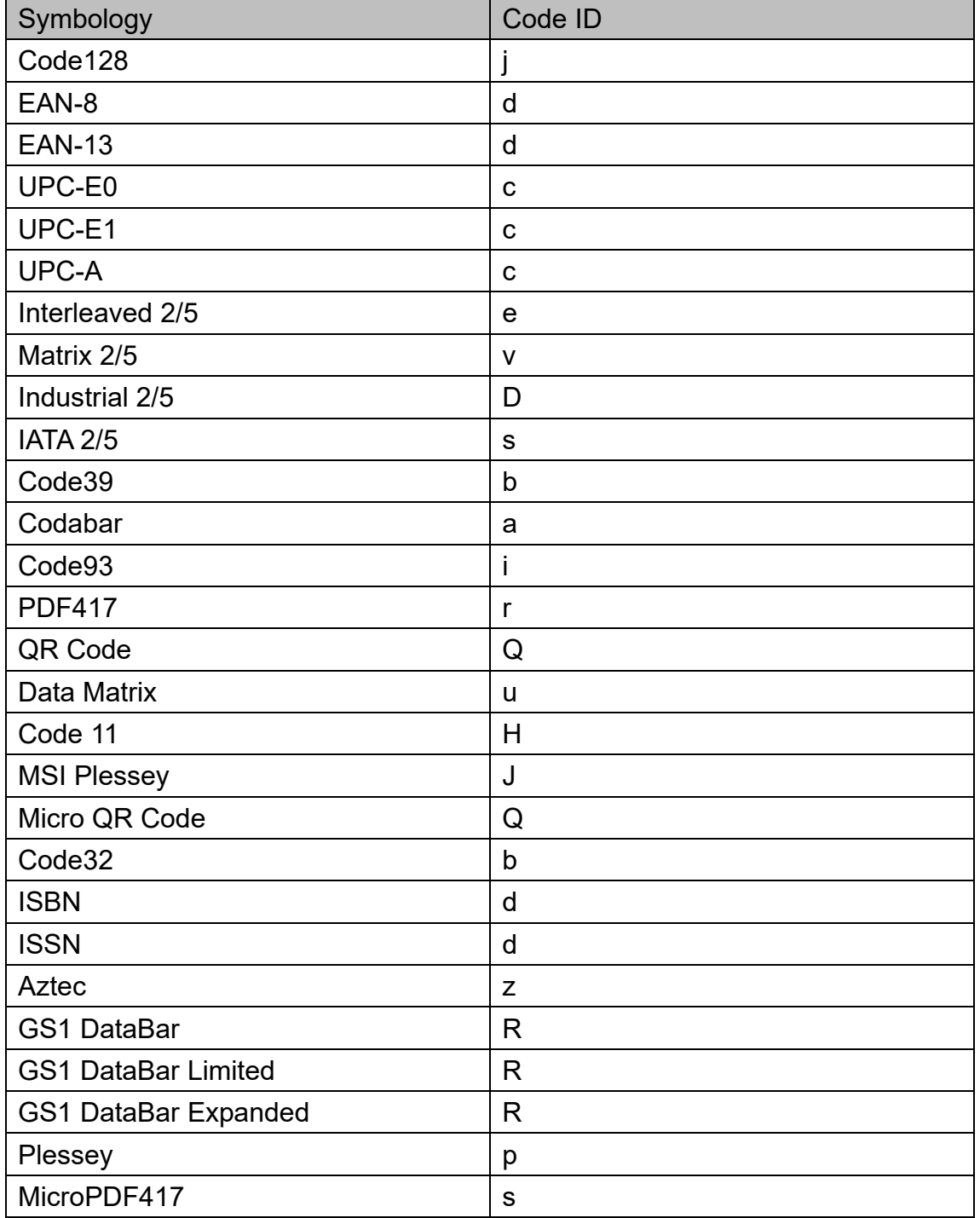

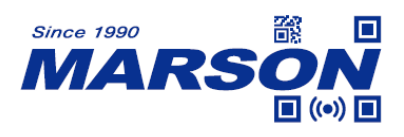

## **Appendix C - ASCII Table**

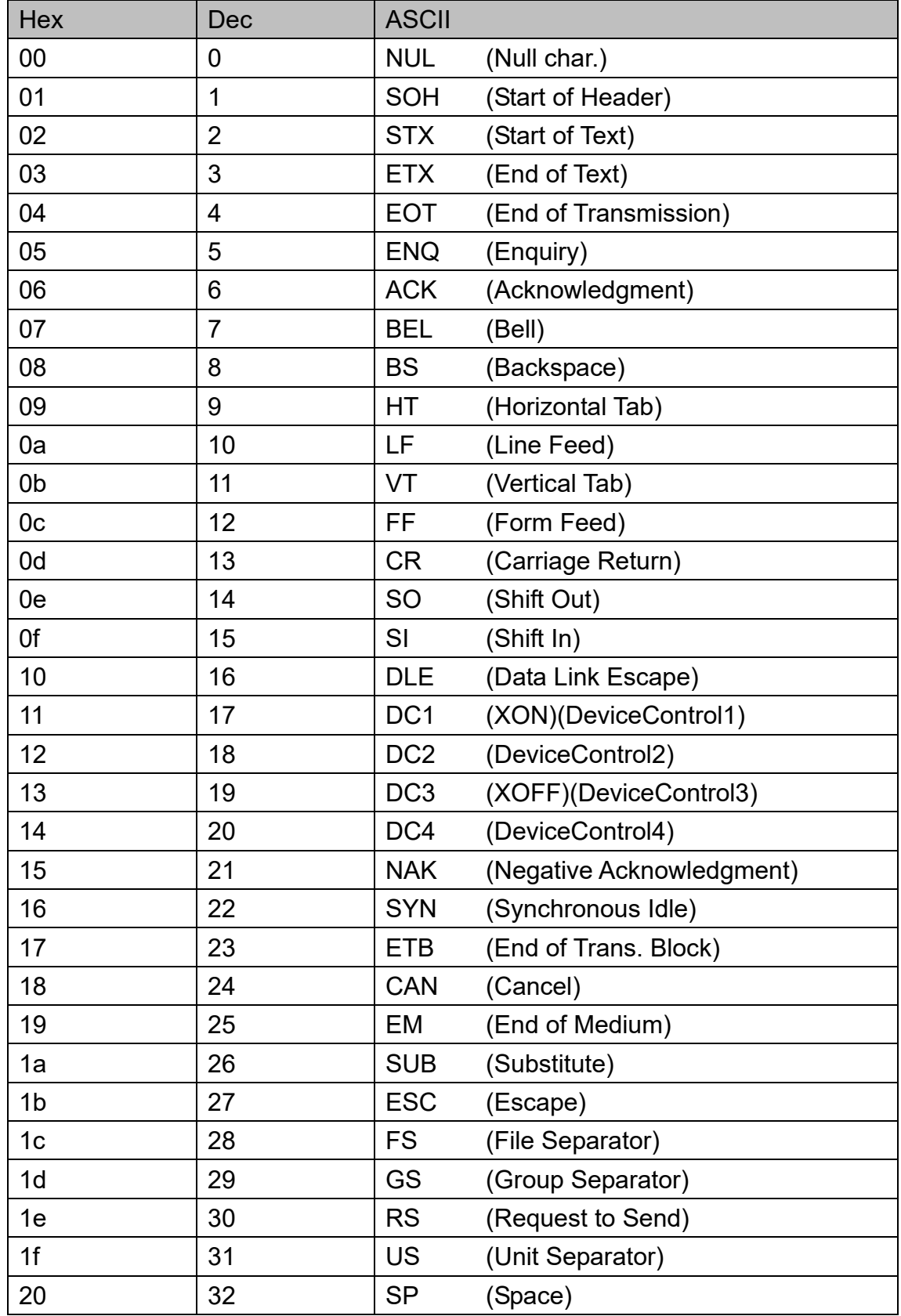

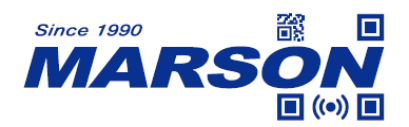

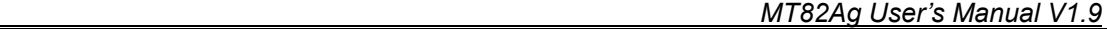

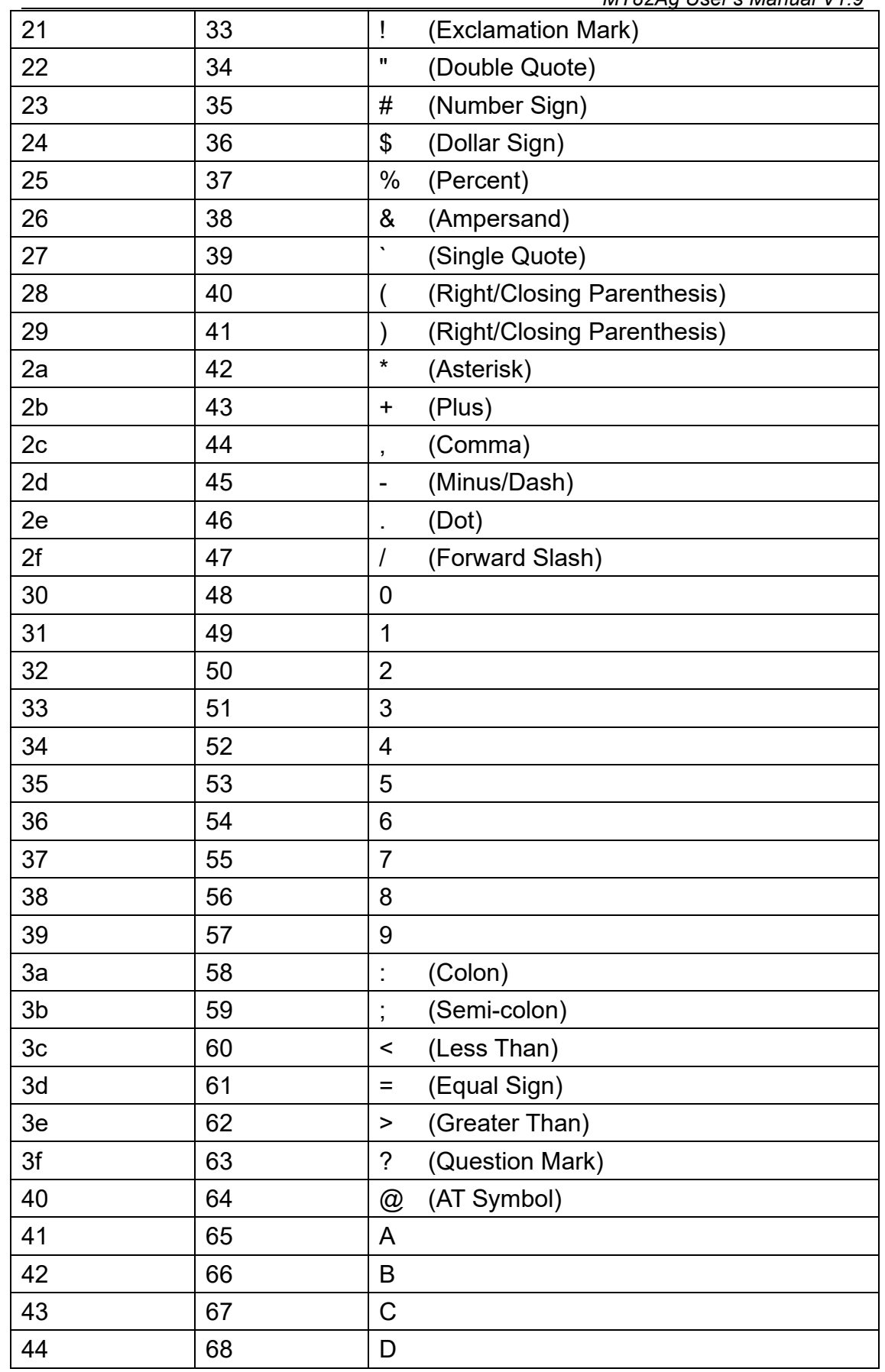

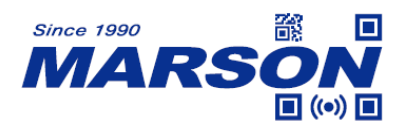

 $\overline{1}$ 

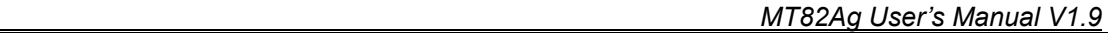

h

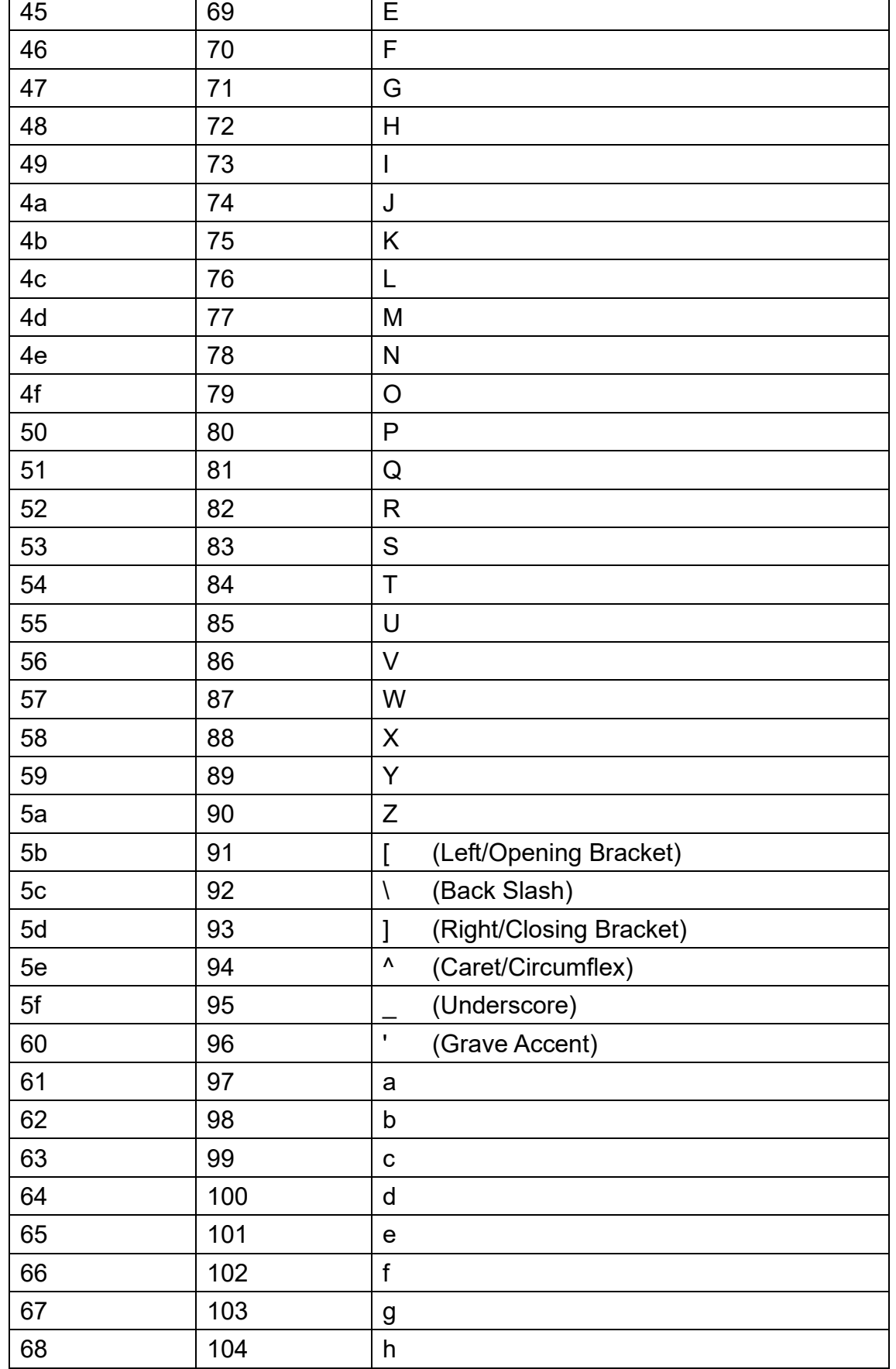

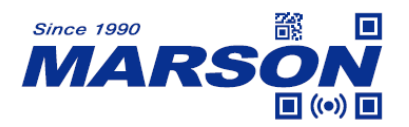

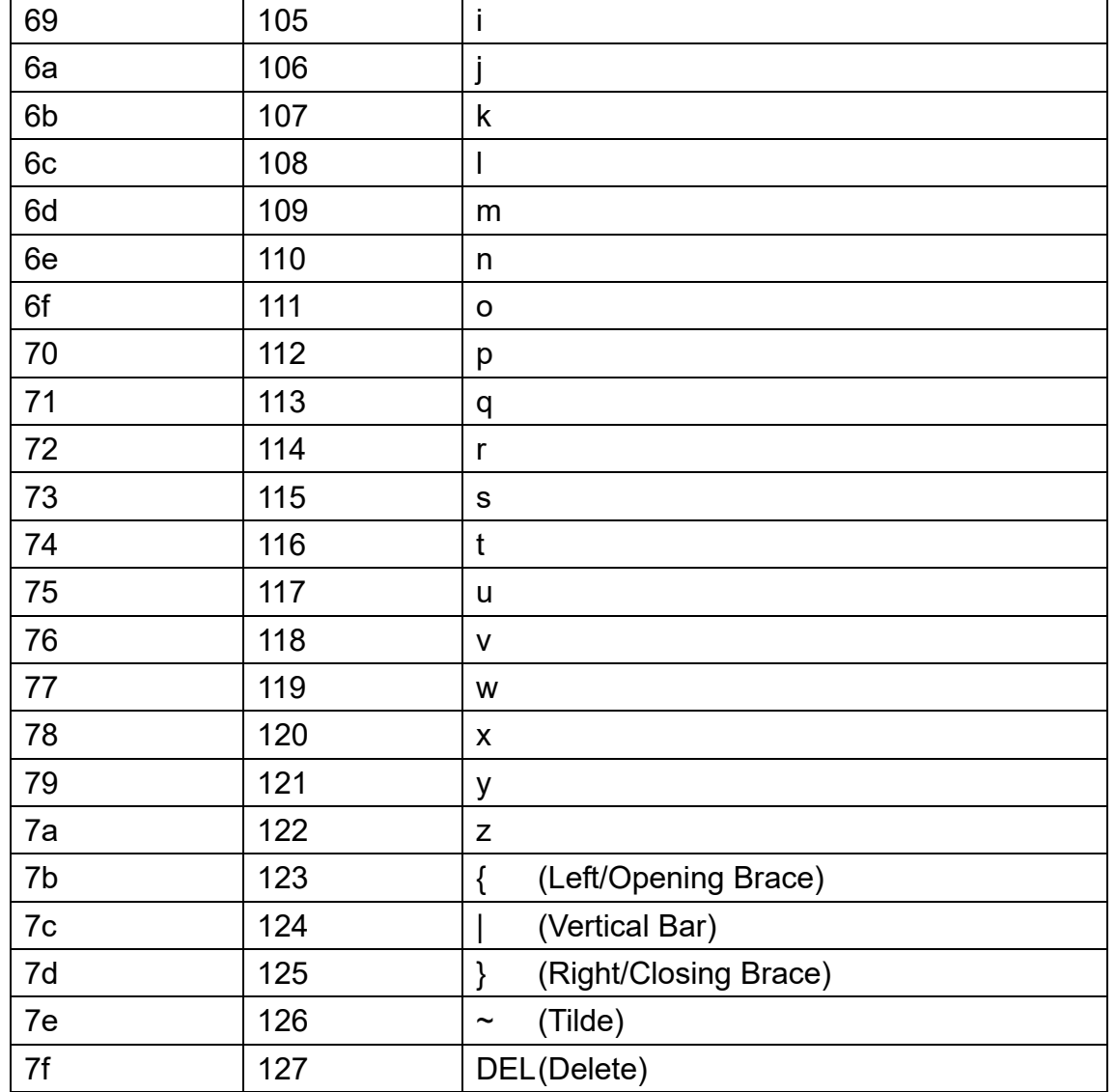

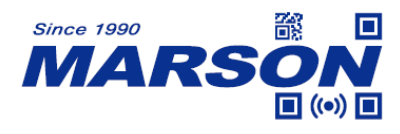

## **Appendix D - Configuration Method**

### **LED Timeout**

Example: to set LED Timeout as 1500ms

- 1. Scan **Set LED Timeout**
- 2. Scan **1**, **5**, **0**, **0** respectively from **8.1 Data 0~F**
- 3. Scan **Save Configuration** from **8.2 Save & Abort**

#### **Image Stabilization Timeout**

Example: to set Image Stabilization Timeout as 500ms

- 1. Scan **Set Image Stabilization Timeout**
- 2. Scan **5**, **0**, **0** respectively from **8.1 Data 0~F**
- 3. Scan **Save Configuration** from **8.2 Save & Abort**

#### **Identical Read Interval**

Example: to set Identical Read Interval as 1000ms

- 1. Scan **Set Identical Read Interval**
- 2. Scan **1**, **0**, **0**, **0** respectively from **8.1 Data 0~F**
- 3. Scan **Save Configuration** from **8.2 Save & Abort**

#### **Auto-sensing Threshold**

Example: to set Auto-sensing Threshold as 4

- 1. Scan **Set Auto-sensing Threshold**
- 2. Scan **4** from **8.1 Data 0~F**
- 3. Scan **Save Configuration** from **8.2 Save & Abort**

#### **Scan Interval**

Example: to set Scan Interval as 500ms

- 1. Scan **Set Scan Interval**
- 2. Scan **5**, **0**, **0** respectively from **8.1 Data 0~F**
- 3. Scan **Save Configuration** from **8.2 Save & Abort**

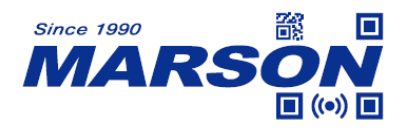

#### **Preamble/Postamble**

Example: to set Preamble/Postamble as "CODE"

- 1. Convert "CODE" into Hex equivalent as 43, 4F, 44, 45
- 2. Scan **Set Preamble**
- 3. Scan **4**, **3**, **4**, **F**, **4**, **4**, **4**, **5** respectively from **8.1 Data 0~F**
- 4. Scan **Save Configuration** from **8.2 Save & Abort**

#### **Terminator**

Example: to set Terminator as 0x0D

- 1. Scan **Set Terminator**
- 2. Scan **0**, **D** respectively from **8.1 Data 0~F**
- 3. Scan **Save Configuration** from **8.2 Save & Abort**

### **Code ID**

Example: to set PDF417 Code ID as 'p'

- 1. Convert 'p' to Hex equivalent as 70
- 2. Scan **Set PDF417 Code ID**
- 3. Scan **7**, **0** respectively from **8.1 Data 0~F**
- 4. Scan **Save Configuration** from **8.2 Save & Abort**

#### **NGR (Not Good Read) Message**

Example: to set NGR Message as '!ERR'

- 1. Convert '!ERR' to Hex equivalent as 21, 45, 52, 52
- 2. Scan **Set NGR Message**
- 3. Scan **2**, **1**, **4**, **5**, **5**, **2**, **5**, **2** respectively from **8.1 Data 0~F**
- 4. Scan **Save Configuration** from **8.2 Save & Abort**

#### **Min/Max Length**

Example: to set Min Length as 8 and set Max Length as 12

- 1. Scan **Set Min Length**
- 2. Scan **8** from **8.1 Data 0~F**
- 3. Scan **Save Configuration** from **8.2 Save & Abort**

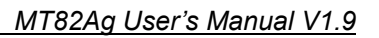

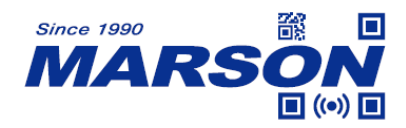

- 4. Scan **Set Max Length**
- 5. Scan **1**, **2** respectively from **8.1 Data 0~F**
- 6. Scan **Save Configuration** from **8.2 Save & Abort**

### **Intercharacter Delay**

Example: to set Intercharacter Delay as 15ms

- 1. Scan **Set Intercharacter Delay**
- 2. Scan **1**, **5** respectively from **8.1 Data 0~F**
- 3. Scan **Save Configuration** from **8.2 Save & Abort**

#### **Good Read LED Duration**

Example: to set Intercharacter Delay as 200ms

- 1. Scan **Good Read LED Duration**
- 2. Scan **2**, **0**, **0** respectively from **8.1 Data 0~F**
- 3. Scan **Save Configuration** from **8.2 Save & Abort**

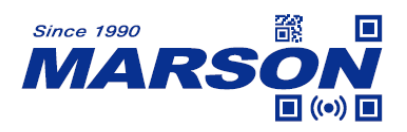

## Hex  $\vert$  Dec  $\vert$  Key Code (Ctrl Mode Off)  $\vert$  Key Code (Ctrl Mode On) 00 0 Null Ctrl+2 01 | 1 | Keypad Enter | Ctrl+A 02 2 Caps Lock Ctrl+B 03 | 3 | Null | Ctrl+C 04 4 Null Ctrl+D 05 5 Null Ctrl+E 06 6 Null Ctrl+F 07 | 7 Enter | Ctrl+G 08 8 Ctrl+H 09 9 | Horizontal Tab | Ctrl+I 0a 10 Down Arrow I Ctrl+J 0b | 11 | Vertical Tab | Ctrl+K 0c | 12 | Backspace | Ctrl+L 0d | 13 | Enter | Ctrl+M 0e 14 Insert Ctrl+N 0f | 15 | Esc | Ctrl+O 10 16 F11 Ctrl+P 11 | 17 | Home | Ctrl+Q 12 | 18 | Print Screen | Ctrl+R 13 | 19 | Delete | Ctrl+S 14 20 tab+shift | Ctrl+T 15 21 | F12 | Ctrl+U 16 | 22 | F1 | Ctrl+V 17 23 F2 Ctrl+W 18 | 24 | F3 | Ctrl+X 19 25 F4 Ctrl+Y 1A 26 F5 Ctrl+Z 1B | 27 | F6 | Ctrl+[ 1C | 28 | F7 | Ctrl+\ 1D | 29 | F8 | Ctrl+] 1E | 30 | F9 | Ctrl+6

#### **Appendix E – Control Code Table**

1F | 31 | F10 | Ctrl+\_

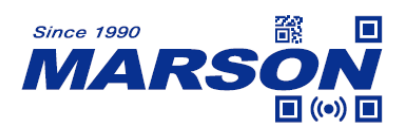

## **Version History**

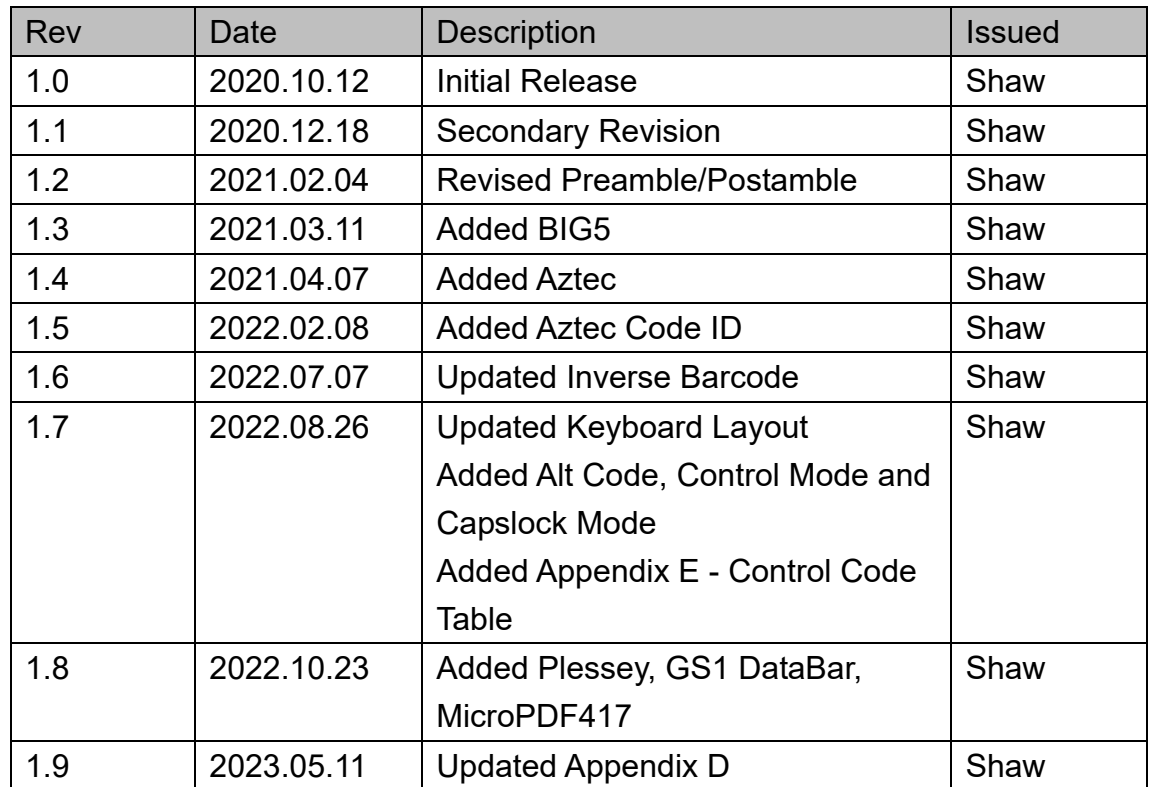

## **Marson Technology Co., Ltd.**

9F., 108-3, Minquan Rd., Xindian Dist., New Taipei City, Taiwan TEL: 886-2-2218-1633 FAX: 886-2-2218-6638 E-mail: [info@marson.com.tw](mailto:info@marson.com.tw) Web: [www.marson.com.tw](http://www.marson.com.tw/)